InteliLite

## InteliLite® AMF

## Modular Gen-set Controller

Compact Controller for Stand-by Operating Gen-sets

(IL-CU AMF20/25 unit)

SW version 2.2, November 2004

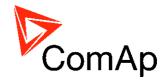

## **User guide**

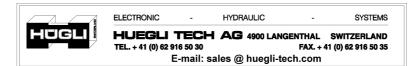

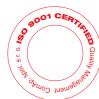

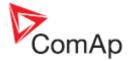

## **Table of Contents**

| Table of Contents                                                                |    |
|----------------------------------------------------------------------------------|----|
| General guidelines                                                               |    |
| What describes this manual?                                                      |    |
| !! Warnings !!                                                                   |    |
| Text                                                                             |    |
| General description                                                              |    |
| Description of the controller system (with all options)                          |    |
| What is in the package?                                                          |    |
| Remote announciator iGL - RA15                                                   |    |
| iG IOM/PTM module                                                                |    |
| Terminals and dimensions                                                         |    |
| IL-CU Terminals                                                                  |    |
| Dimensions                                                                       | 8  |
| Recommended wiring                                                               |    |
| AMF – Wiring Diagram                                                             |    |
| Stand-by applications                                                            | 10 |
| Contactors (set point MCB Logic = "CLOSE-OFF")                                   | 10 |
| ATS with two stable positions (set point MCB Logic = "CLOSE-ON")                 | 10 |
| ATS with three stable positions (set point MCB Logic = "CLOSE-OFF")              |    |
| Getting started                                                                  |    |
| How to install                                                                   | 12 |
| Single phase applications                                                        | 15 |
| Analog inputs                                                                    | 15 |
| Extension modules (CAN bus) connection                                           | 20 |
| Inputs and outputs                                                               |    |
| Binary inputs IL-CU - default                                                    | 21 |
| Binary inputs – list                                                             | 21 |
| Binary outputs IL-CU - default                                                   | 23 |
| Binary outputs - list                                                            |    |
| Analog inputs                                                                    |    |
| Setpoints                                                                        |    |
| Password                                                                         |    |
| Basic settings                                                                   |    |
| Engine params                                                                    |    |
| Engine protect                                                                   |    |
| Gener protect                                                                    |    |
| Auto Mains Fail                                                                  | 39 |
| Sensor spec                                                                      |    |
| *IOM module                                                                      | 42 |
| *ECU-controlled engine support                                                   | 44 |
| Values read from ECU                                                             | 45 |
| Diagnostic messages read from ECU                                                | 45 |
| Analog inputs                                                                    |    |
| J1939 connection description                                                     |    |
| Sensor specification                                                             | 49 |
| Background of the sensor calibration                                             |    |
| Default sensor settings                                                          |    |
| Operator interface                                                               |    |
| Pushbuttons and LEDs                                                             | 50 |
| How to select the gen-set mode ?                                                 | 51 |
| How to select the gen-set mode ?  When to use buttons GCB ON/OFF and MCB ON/OFF? | 51 |
| Display menus                                                                    | 51 |
| How to view measured data?                                                       |    |
| How to view and edit set points?                                                 |    |
| How to find active alarms ?                                                      |    |
|                                                                                  |    |

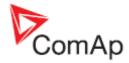

| MEASUREMENT screens description                 | 52 |
|-------------------------------------------------|----|
| Chart guide to menus and pushbutton's operation |    |
| Function description                            |    |
| OFF mode                                        | 56 |
| MAN mode                                        | 56 |
| AUT mode                                        | 58 |
| TEST mode                                       | 58 |
| Circuit breakers timing                         | 59 |
| Alarm management                                | 61 |
| Sensor fail (FLS)                               | 61 |
| Warning (WRN)                                   | 61 |
| Shut down (SD)                                  |    |
| Mains failure (MF)                              | 61 |
| Gen-set operation states                        | 64 |
| List of possible alarms                         | 64 |
| Remote control and data logging                 |    |
| Direct connection to the PC                     |    |
| PC software - LiteEdit                          |    |
| Modbus protocol                                 | 66 |
| Remote communication                            |    |
| *Recommended ISDN modem                         |    |
| *Recommended GSM modem                          |    |
| *Mobile SIM card setting                        |    |
| Technical data                                  | 74 |
| Power supply                                    |    |
| Operating conditions                            |    |
| #Low Temperature modification                   |    |
| Dimensions and weight                           |    |
| Mains and generator                             |    |
| Binary inputs and outputs                       |    |
| Analog inputs                                   |    |
| Speed pick-up input                             |    |
| *RS232 interface                                |    |
| *CAN bus interface                              | 76 |

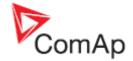

## General guidelines

#### What describes this manual?

This manual describes "AMF 20/25" software, which is designed for single set, stand-by applications. What is the purpose of the manual?

This manual provides general information how to install and operate InteliLite AMF20/25 controller. *This manual is dedicated for* 

Operators of gen-sets

Gen-set control panel builders

For everybody who is concerned with installation, operation and maintenance of the gen-set

## !! Warnings !!

#### Remote control

InteliLite controller can be remotely controlled. In case of the work on the gen-set check, that nobody can remotely start the engine.

To be sure:

Disconnect remote control via RS232 line

Disconnect input REMOTE START/STOP

or

Disconnect output STARTER and outputs GCB CLOSE/OPEN and MCB CLOSE/OPEN

Because of large variety of InteliLite parameters settings, it is not possible to describe any combination. Some of InteliLite functions are subject of changes depend on SW version. The data in this manual only describes the product and are not warranty of performance or characteristic.

#### Text

PAGE (Capital letters in the frame) buttons on the front panel

Break Return (Italic) set points

Generator protections (Bold) Set point group

REMOTE START/STOP (Capital letters) binary inputs and outputs \*Something (Symbol \* before text) valid only for iL AMF 25

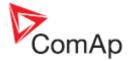

#### Note:

ComAp believes that all information provided herein is correct and reliable and reserves the right to update at any time. ComAp does not assume any responsibility for its use unless otherwise expressly undertaken.

#### Note:

SW and HW must be compatible (AMF25 firmware and AMF25 HW) otherwise the function will be disabled. If wrong software is downloaded, message HARDWARE INCOMPATIBLE appears on controller screen. In this case use Boot load (jumper) programming – close Boot jumper and follow instructions in LiteEdit, download correct software.

Similarly use only Chinese HW together with Chinese SW.

#### **WARNING - VERY IMPORTANT!!!**

Every time you want disconnect following InteliLite controller terminals:

- Mains voltage measuring and / or
- Binary output for MCB control and / or
- MCB feedback

Switch InteliLite to MAN or OFF mode or disconnect the Binary outputs Starter and Fuel to avoid unexpected automatic start of genset and GCB closing.

## **!!! CAUTION !!!**

## Dangerous voltage

In no case touch the terminals for voltage and current measurement! Always connect grounding terminals! In any case do not disconnect InteliLite CT terminals!

## Adjust set points

All parameters are preadjusted to their typical values. But the set points in the "Basic settings" settings group !!must!! be adjusted before the first startup of the gen-set.

!!! WRONG ADJUSTMENT OF BASIC PARAMETERS
CAN DESTROY THE GEN-SET !!!

The following instructions are for qualified personnel only. To avoid personal injury do not perform any action not specified in this User guide !!!

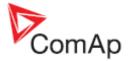

## **General description**

## Description of the controller system (with all options)

InteliLite iL-CU AMF20/25 is a comprehensive AMF-controller for single generating sets operating in stand-by mode. IL-CU AMF 25 features extended support of electronic engines.

InteliLite controllers are equipped with a powerful graphic display showing icons, symbols and bargraphs for intuitive operation, which sets, together with high functionality, new standards in Gen-set controls.

InteliLite automatically starts the Gen-set, closes the Gen-set C.B. when all conditions are met, then stops the engine on external signal or by pressing push buttons.

InteliLite provides gas engine support without ventilation.

The key feature of InteliLite is its easy-to-use operation and installation. Predefined configurations for typical applications are available as well as user-defined configurations for special applications.

## What is in the package?

| Accessories  | Description              | Optional / Obligatory |
|--------------|--------------------------|-----------------------|
| IL – AMF     | InteliLite central unit  | Obligatory            |
| iGL -RA15    | Remote announciator      | Optional for AMF25    |
| iG-IOM/PTM   | I/O extension module     | Optional for AMF25    |
| AT-LINK-CONV | External RS232 interface | Optional for AMF20    |

#### Remote announciator iGL - RA15

The remote announciator iGL-RA15 can be connected to the AMF25 unit via CAN bus. Any of the binary outputs can be configured (using LiteEdit software) to each LED diode on the RA15. The module can be also enabled or disabled using LiteEdit software.

See the documentation of RA15 for the technical and function description.

#### iG IOM/PTM module

iG-IOM and iGS-PTM modules are I/O extension modules equipped with 8 binary inputs, 8 binary outputs, 4 analogue inputs and one analogue output. The module can be used for AMF25 only.

- Binary inputs and outputs are configurable the same way like inputs and outputs on iL.
- Analogue inputs are configurable like iL with the limitation that the binary and tristate mode can not be used on PTM module.
- The protection of analogue IOM/PTM inputs is activated by overcrossing the limits, active only when the engine is running.
- iG-IOM analogue inputs are resistive (the same parameters like iL)  $0 \Omega$ -2,4 k $\Omega$ . The module IOM is designed for especially VDO resistive sensors.
- iGS-PTM analogue inputs are configurable by jumpers to ranges 0-250 $\Omega$ , 0-100mV, 0-20mA. The module can be used especially for Pt100 sensors and current sensors. The module PTM is not suitable for VDO temperature sensor.

See the documentation of iGS-PTM for the technical and function description.

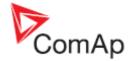

## **Terminals and dimensions**

### **IL-CU Terminals**

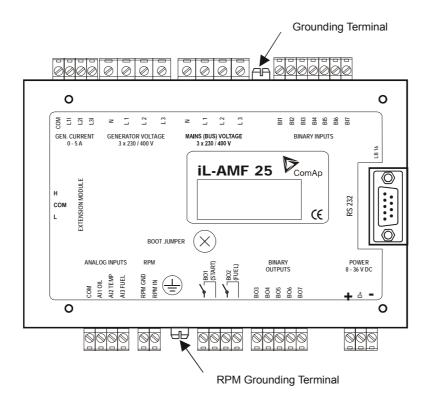

#### Hint:

EXTENSION MODULE and TEST PORT serves for Extension IGS-PTM or IG-IOM and IGL-RA15 CAN bus connection only. This port is used for production tests as well.

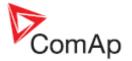

## **Dimensions**

## **IL-CU**

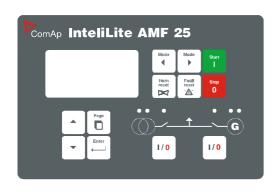

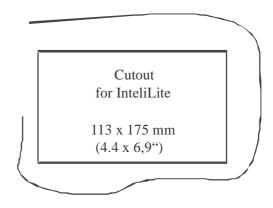

## IL-AMF 20

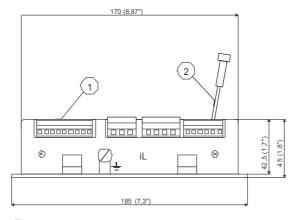

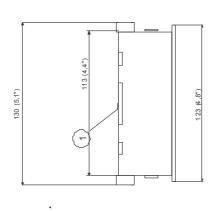

- 1 Only for service purpose
- 2 AT-LINK-CONV

## IL-AMF 25

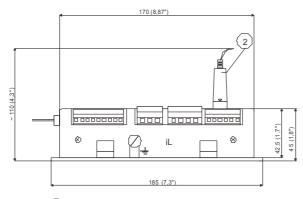

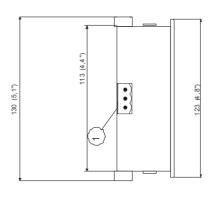

- 1) Extension module via CAN bus
- <sup>2</sup> RS 232 Cable

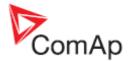

## **Recommended wiring**

## AMF - Wiring Diagram

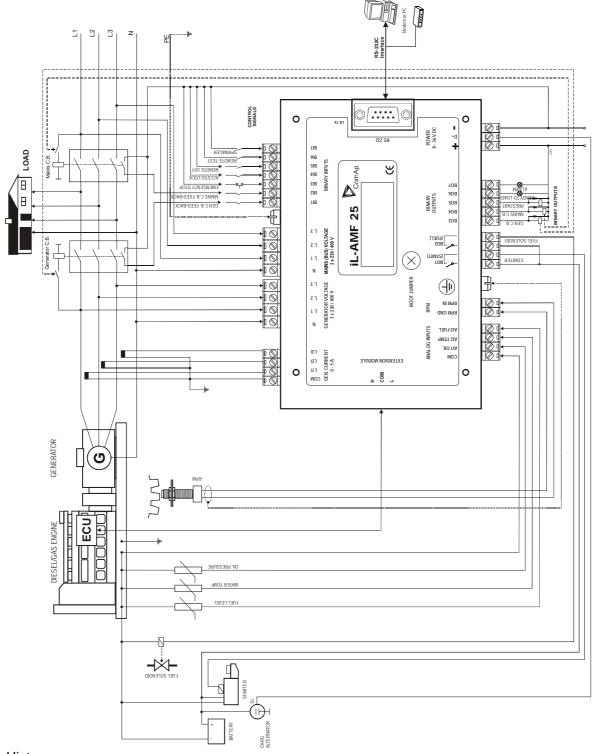

Hint:

MCB and GCB is recommended to be mechanically interlocked.

From IL-2.1 it is possible to start Volvo and Scania engines via CAN bus. See <u>Engines started via CAN bus</u>.

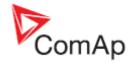

## **Stand-by applications**

## Contactors (set point MCB Logic = "CLOSE-OFF")

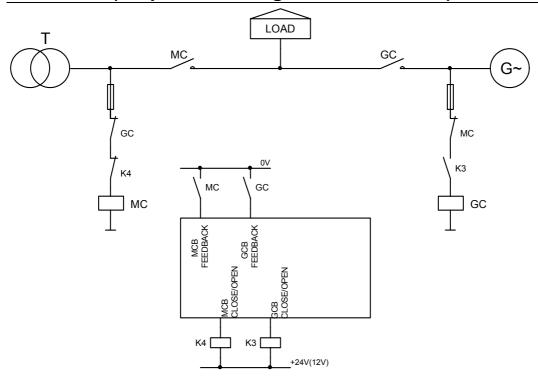

## ATS with two stable positions (set point MCB Logic = "CLOSE-ON")

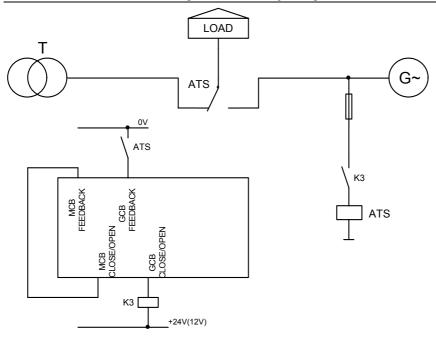

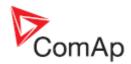

# ATS with three stable positions (set point MCB Logic = "CLOSE-OFF")

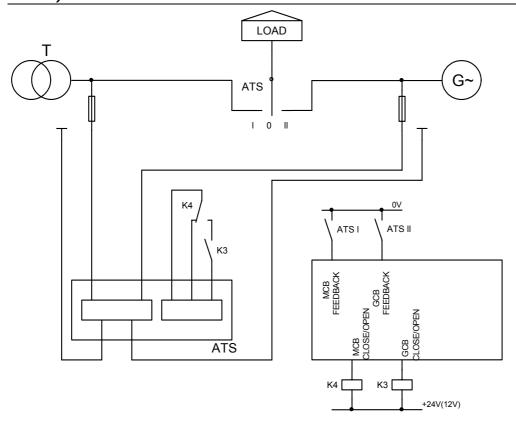

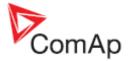

## **Getting started**

#### How to install

#### General

To ensure proper function:

Use grounding terminals.

Wiring for binary inputs and analog inputs must not be run with power cables. Analog and binary inputs should use shielded cables, especially when length >3m.

## **Power supply**

To ensure proper function:

Use min. power supply cable of 1.5mm<sup>2</sup>

Maximum continuous DC power supply voltage is 36VDC. Maximum allowable power supply voltage is 39VCD. The InteliLite's power supply terminals are protected against large pulse power disturbances. When there is a potential risk of the controller being subjected to conditions outside its capabilities, an outside protection devise should be used. *Hint:* 

The InteliLite controller should be grounded properly in order to protect against lighting strikes!! The maximum allowable current through the controller's negative terminal is 4A (this is dependent on binary output load).

For the connections with 12VDC power supply, the InteliLite includes internal capacitors that allow the controller to continue operation during cranking if the battery voltage dip occurs. If the voltage before dip is 10V, after 50ms the voltage recovers to 7 V, the controller continues operating. During this voltage dip the controller screen backlight can turn off and on but the controller keeps operating. It is possible to further support the controller by connecting the external capacitor and separating diode:

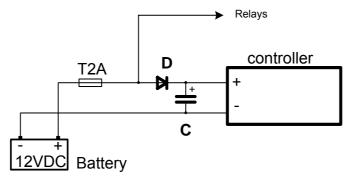

The capacitor size depends on required time. It shall be approximately thousands of microFarads. Or by connecting special I-LBA module:

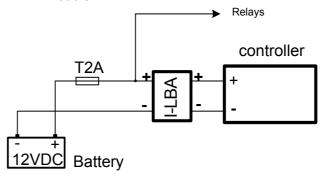

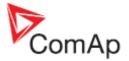

#### **Power supply fusing**

A one-amp fuse should be connected in-line with the battery positive terminal to the controller and modules. These items should never be connected directly to the starting battery.

Fuse value and type depends on number of connected devices and wire length.

Recommended fuse (not fast) type - T1A. Not fast due to internal capacitors charging during power up.

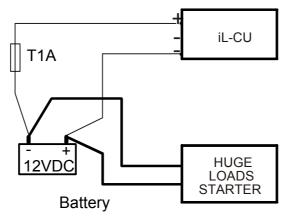

### **Binary output protections**

Do not connect binary outputs directly to DC relays without protection diodes, even if they are not connected directly to controller outputs.

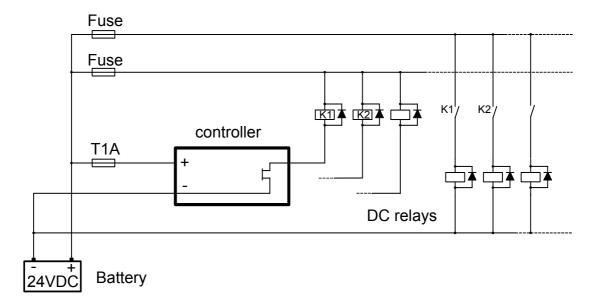

#### Grounding

To ensure proper function:

Use as short as possible cable to the grounding point on the switchboard Use cable min. 2,5mm<sup>2</sup>

The "-" terminal of the battery has to be properly grounded

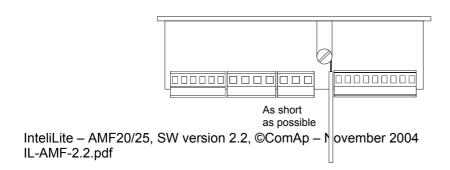

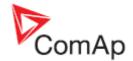

## Magnetic pick-up

To ensure proper function: Use a shielded cable

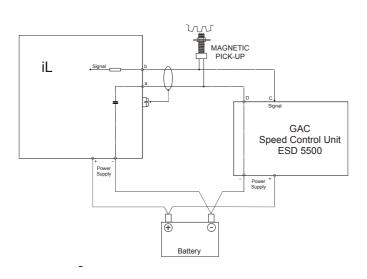

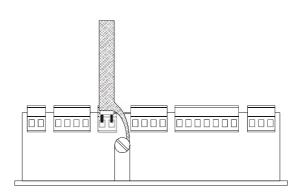

#### **Current measurement**

To ensure proper function
Use cables of 2,5mm<sup>2</sup>
Use transformers to 5A
Connect CT according to following drawings

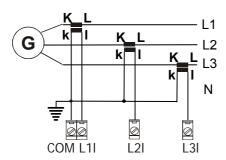

## Voltage measurement

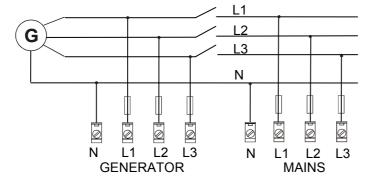

Hint:

Switchboard lighting strikes protection according standard regulation is expected !!!

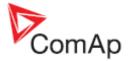

## Single phase applications

There is not a separate archive file for single-phase applications. Use standard ail archives.

## Recommended wirings

Generator (and mains) single-phase voltage has to be connected to all three-voltage terminals L1, L2 and L3. Generator current has to be connected to L1I and COM terminals only.

#### Voltage measurement

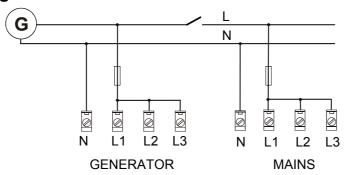

Hint:

Switchboard lighting strikes protection according standard regulation is expected !!!

#### **Current measurement**

To ensure proper function

Use cables of 2,5mm<sup>2</sup>

Use transformers to 5A

Connect CT according to following drawings. Terminals L2I and L3I are opened.

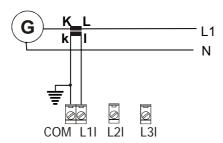

## Set points adjustment

To run a single-phase application, the following set points have to be set:

Gener protect: Curr unbal to 200 % Gener protect: Curr unbal del to 60,0 s

#### Hint:

In version 1.4 and lower increase **Basic setting**: *Nomin current* to avoid activation of current unbalance protection after 1 minute full load running. (Current unbalance limit is 100% of *Nomin current* in IL version 1.4 and lower.)

## Analog inputs

Three analog inputs are available on the IL-CU

## Configuration

Each analog input can be configured by LiteEdit software following way.

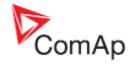

| Analog input item     | LiteEdit     |                                                                                                    |                                                                              | Possibility                                                                                                    |
|-----------------------|--------------|----------------------------------------------------------------------------------------------------|------------------------------------------------------------------------------|----------------------------------------------------------------------------------------------------|
| Туре                  | Туре         | Not used<br>Alarm                                                                                                    |                                                                              | Analog input isn't used                                                                                                    |
| Analog input name     | Name         |                                                                                                    |                                                                              | Up to 14 ASCII characters                                                                                                    |
| Config of input       | Config       | Analog                                                                                                    |                                                                              | Analog measuring in specified range.                                                                                                    |
|                       |              | Binary (not supp. by PTM) Tri-state (not supp. by PTM)                                                                             |                                                                              | Binary: open/close - threshold 750 $\Omega$ . Three-state: open/close -                                                                                                    |
|                       |              | FOLL                                                                                                    |                                                                              | threshold 750 $\Omega$ ,<br>Failure <10 $\Omega$ or > 2400 $\Omega$                                                                                                    |
|                       |              | ECU                                                                                                    |                                                                              | Value is read from ECU                                                                                                    |
| Physical dimension    | Dim          | bar,%,°C,                                                                                                    |                                                                              | Up to 3 ASCII characters (Valid only for analog inputs)                                                                                                    |
| Polarity              | Contact type | NC                                                                                                    |                                                                              | Valid only for binary and three-<br>state inputs                                                                                                    |
|                       |              | NO                                                                                                    |                                                                              | Valid only for binary and three-<br>state inputs                                                                                                    |
| Protection direction  | Protection   | Over                                                                                                    |                                                                              | Overstep. Sensor fail does not activate protection.                                                                                                    |
|                       |              | Over+Fls                                                                                                    |                                                                              | Overstep and Sensor fail activates protection.                                                                                                    |
|                       |              | Under                                                                                                    |                                                                              | Under step. Sensor fail does not activate protection.                                                                                                    |
|                       |              | Under+Fls                                                                                                    |                                                                              | Under step and Sensor fail activates protection.                                                                                                    |
| Sensor characteristic | Sensor       | Curve A<br>Curve B<br>Curve C                                                                                                    | iL, IOM,PTM<br>iL, IOM,PTM<br>iL, IOM,PTM                                    | User curve A<br>User curve B<br>User curve C                                                                                                    |
|                       |              | PT 1000<br>NI 1000<br>VDO Temp<br>VDO Press<br>VDO Level<br>4-20mA/100<br>4-20mA/ 60<br>Pt100<br>Ni100<br>0-20mA/100<br>4-20mA/100 | iL, IOM iL, IOM iL, IOM, iL, IOM,PTM iL, IOM,PTM iL, IOM PTM PTM PTM PTM PTM | IEC 751, range -20 to 120 °C DIN 43760, range -20 to 120 °C See chapter sensor specification 20mA/10.0Bar, ext. R 120 Ω 20mA/6.0Bar ext R 120 Ω 0-20mA/10.0Bar 4-20mA/10.0Bar |
| Decimal points        | Dec          | 0-100mV/100<br>0, 1, 2                                                                                                    | PTM                                                                          | Number of decimal points                                                                                                    |
| Decimal points        | DEC          | υ, Ι, Δ                                                                                                    |                                                                              | (Valid only for analog inputs)                                                                                                    |

User Curve A, B, C are adjustable in LiteEdit. Each Analog input has separate set points for two level alarm setting. Analog input alarm levels and delay adjust in Engine protect group.

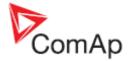

## Connection of IL-CU analog inputs

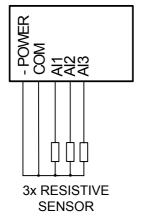

Standard connection of three resistive sensors to analog inputs.

Common point of resistive sensors is connected to COM terminal for accurate measuring.

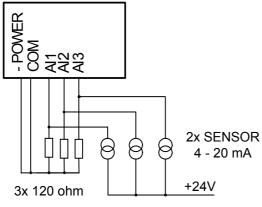

Three current output sensors connection to InteliLite.

External resistors 120 ohms each are connected between minus power supply terminal of IL-CU and analog inputs.

Current sensor connecting reduces the analog input resolution by less than 50% against resistive sensor.

Analog input common terminal COM has to be connected to IL minus Power supply terminal.

Mixed connection of InteliLite analog inputs:

Al1 – binary input

Al2 – three state input

Al3 – analog resistive input

Common point of IL-CU analog inputs is connected to COM terminal.

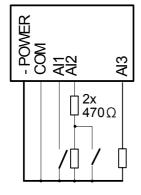

Analog inputs are designed for resistive sensors with resistance in range of  $0\Omega$  to 2,4k $\Omega$ . To ensure a proper function use shielded cables, especially for length over >3m.

## **Current output transducers**

#### IL-CU analog inputs are mainly designed for resistor sensors.

In special case transducers to 4-20mA output can be used for oil measuring (10.0Bar or 6.0Bar). Use predefined 4-20mA/100 or 4-20mA/60 sensors.

This method reduces the input resolution by less than 50%. Some types of transducers are not suitable for connection to InteliLite analog inputs because of influencing by InteliLite analog input.

## As binary input

Open, close state are detected, threshold level is 750  $\Omega.\,$ 

## As three state input

Open, close and failure state are detected. Threshold level is 750  $\Omega$ , failure is detected when circuit resistance is <10  $\Omega$  or > 2400  $\Omega$ .

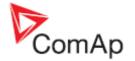

#### Hint:

Protections on binary and three state inputs are following:

IL-CU: Al1 Shutdown IG-IOM: Al1 Shutdown
Al2 Shutdown Al2 Shutdown
Al3 Warning Al3 Shutdown
Al4 Shutdown

## **Unused analog inputs**

Configure Type = Not used

## **Example of analog input configuration**

Configure Oil press input for measuring in Bar, VDO oil pressure sensor, range 0 to 10.0 bars. Alarm protection level set to 3.5 bars, shut down level 1.2 bars.

Start LiteEdit and select – Controller - Configuration – Modify – Oil Press.

Set configuration for Oil Press analog input:

**Type**: selection between Not used and Alarm

"Not used" – analog input isn't used

"Alarm" - analog input is used

Set to: Alarm

**Config**: selection between Analog, Binary Tri-state input.

"Analog" – resistor sensor is connected to Analog input.

"Binary" – open/close contact is connected between Analog input and COM terminal of Analog inputs. Analog input detects only open/close state.

"Tri-state" – open/close contact is connected parallel to one of two serial resistors between Analog input and COM terminal of Analog inputs.

Set to: Analog

**Dim**: Physical dimension of measured value (°C, %, Bar, ..) Maximal dimension length is three characters.

Set to: Bar

**Contact type**: selection of polarity only when analog input is configured as Binary or Tri-state. When is analog input configured as analog this setting has no sense.

"NC" – polarity of binary or tri-state input

"NO" – polarity of binary or tri-state input

#### **Sensor**: selection of sensor characteristic

"Unused input" - when Analog input is not used. On the InteliLite screen is displayed "####" value, no alarm is detected.

"Curve A" – User curve A is defined in LiteEdit (default VDO temperature sensor)

"Curve B" – User curve B is defined in LiteEdit (default VDO pressure sensor)

"Curve C" – User curve C is defined in LiteEdit (default VDO fuel level sensor)

"Pt1000" - PT1000 sensor characteristic according to IEC 751

"Ni1000" - Ni1000 sensor characteristic according to DIN 43 760

"VDO temp" – VDO temperature sensor

"VDO press" – VDO pressure sensor

"VDO level" - VDO level sensor

"4-20mA/60" – current output sensor characteristic – requires external resistor 120 ohms between Analog input and COM terminal of Analog inputs

"4-20mA/100" – current output sensor characteristic – requires external resistor 120 ohms between Analog input and COM terminal of Analog inputs

Set to: VDO press

**Decimals**: setting of number of decimal points of measured value.

"0" - e.g. 360 kPa, 100%, 50 °C

"1" - e.g. 3.6 Bar

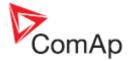

"2"- e.g. 0.36 MPa "3" - e.g. 0.366 MPa

Set to: 1

When Analog input configuration is finished set the setpoints *Wrn Oil press, Sd Oil press, Oil press del* in **Engine protection** group.

Each Analog input has separate triplet of setpoints: Wrn level, Sd level, Anl Inp del. Names of these setpoints are fix defined

Number of decimal points of *Wrn level1* and *Sd level* is the same as the configured number of decimal points of measured value.

## **Binary inputs**

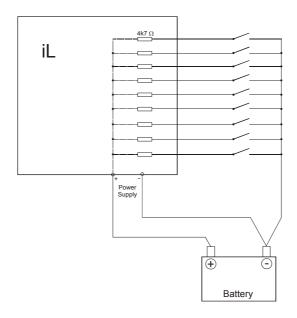

## **Binary outputs**

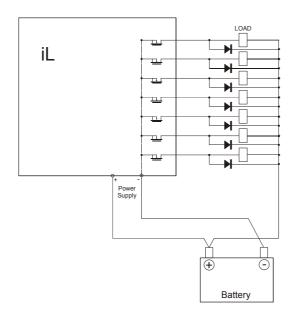

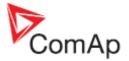

## Extension modules (CAN bus) connection

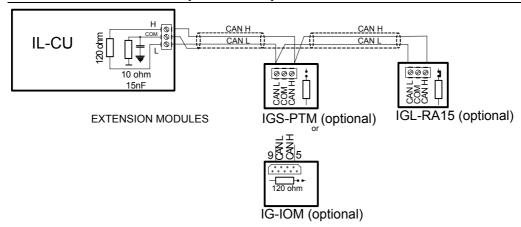

#### **Connection rules**

CAN bus line must be connected in series, from one unit to the next (no star, no cable stubs, no branches) both ends must by the 120-ohm (internal or external) resistor terminated. Maximal CAN bus length is up to 200 meters.

For CAN data cables details see chapter Technical data – Communication interface. CAN cable shielding connect to IL-CU COM terminal.

IL-CU contains internal fix 120-ohm resistor and must be located on the CAN bus end.

New IG-IOM and IGS-PTM units contain internal jumper removable 120-ohm resistor (in older IOM types are fix resistors). To be sure check resistor presence by ohmmeter. Unit with internal resistor connect to the end of CAN line.

Following connections are supported (IOM, PTM, ECU order is not important).

IL-CU - IG-IOM IL-CU - IGS-PTM IL-CU - IGL-RA15 IL-CU - IG-IOM - IGL-RA15 IL-CU - IGS-PTM - IGL-RA15

It is possible to connect only one IG-IOM or IGS-PTM and one IGL-RA15 to IL-CU.

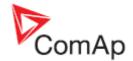

## Inputs and outputs

#### Hint:

Any Binary input or output can be configured to any IL-CU controller terminal or changed to different function by LiteEdit software. There is fix 1 sec delay when any binary input is configured as protection.

## Binary inputs IL-CU - default

BI1 GCB feedback

BI2 MCB feedback

**BI3** Emergency stop

**BI4** Access lock

**BI5** Remote OFF

**BI6** Remote TEST

BI7 Sprinkler

## Binary inputs - list

#### Not used

Binary input has no function. Use this configuration when Binary input is not connected.

#### **Alarm**

If the input is closed (or opened) selected alarm is activated.

Binary Alarm configuration items

| Name         |                     | 14 characters ASCII string |
|--------------|---------------------|----------------------------|
| Contact type | NC Normally closed  |                            |
|              | NO                  | Normally opened            |
| Alarm type   | Warning             |                            |
|              | Shut down           |                            |
| Alarm active | All the time        |                            |
|              | Engine running only |                            |

#### GCB feedback

Use this input for indication, whether the generator circuit breaker is open or closed. If the feedback is not used, connect this input to the output GCB CLOSE/OPEN

#### MCB feedback

This input indicate, whether the gen-sets group operate in parallel to mains (MCB FEEDBACK is closed) or parallel isolated (MCB FEEDBACK is open) .

## **Emergency stop**

If the input is opened, shut down is immediately activated. Input is inverted (normally closed) in default configuration.

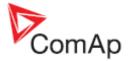

#### Hint:

In case of controller hardware or software fail, safe stop of the engine doesn't have to be ensured. To back-up the Emergency stop function it is recommended to connect separate circuit for disconnection of Fuel solenoid and Starter signals.

#### **Sprinkler**

If the input is closed all alarms are disabled except the binary input EMERGENCY STOP and "engine overspeed protection".

- all IL alarms are detected.
- IL front panel gen-set RED LED blinks or lights,
- alarm is recorded on the IL alarm list screen,
- BUT gen-set remains running.

#### Hint:

Warning *SprinklActive* is indicated in the AlarmList if sprinkler mode active to inform the operator that the engine is not protected.

#### Access lock

If the input is closed, no setpoints can be adjusted from controller front panel and gen-set mode (OFF-MAN-AUT-TEST) cannot be changed.

#### Hint:

Access lock does not protect setpoints and mode changing from LiteEdit. To avoid unqualified changes the selected setpoints can be password protected.

#### Remote OFF

If closed, iL is switched to OFF mode (there are four modes OFF-MAN-AUT-TEST). When opens controller is switched back to previous mode. *Hint:* 

This binary input should be connected to schedule timer switch, to avoid start of engine.

#### Remote TEST

If closed, iL is switched to TEST mode (there are four modes OFF-MAN-AUT-TEST). When opens controller is switched back to previous mode.

#### **Remote MAN**

If the input is active, MAN mode is forced to the controller independently on the position of the MODE selector. If another of "remote" inputs is active, then the *Remote MAN* input has the lowest priority.

#### RemControlLock

If the input is active, setpoints writing or command sending from the external terminal is disabled.

#### **Emergency manual**

If the input is activated the controller behaves like when switched to OFF mode. Opens all binary outputs. There is one exception – Stop solenoid doesn't activate on this transition.

Detection of "running" engine and subsequent alarm message "Sd Stop fail" is blocked.

The controller shows "Emerg Man" state and the engine can not be started.

Generator current and power measurement is active in this mode, regardless of the actual state of the engine.

After the input is open again, the controller recovers to previous state and behaves according to the actual situation .

Unction is active in any controller mode and activation of the input is written to history.

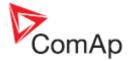

#### **TestOnLoad**

Affects the behaviour in TEST mode. When input is closed, the controller automatically transfers load from the mains to the genset. Setpoint AutoMainsFail: Ret from test must be set to MANUAL. Load is automatically transferred back to the mains when any genset shut down protection activates.

#### Start button

Binary input has the same function as Start button on the InteliLite front panel. It is active in MAN mode only.

#### Stop button

Binary input has the same function as Stop button on the InteliLite front panel. It is active in MAN mode only.

#### **FaultResButton**

Binary input has the same function as Fault reset button on the InteliLite front panel.

#### **HornResButton**

Binary input has the same function as Horn reset button on the InteliLite front panel.

#### **GCB** button

Binary input has the same function as GCB button on the InteliLite front panel. It is active in MAN mode only.

#### MCB button

Binary input has the same function as MCB button on the InteliLite front panel. It is active in MAN mode only.

## Binary outputs IL-CU - default

BO1 Starter (relay output)

BO2 Fuel solenoid (relay output)

BO3 GCB close/open

BO4 MCB close/open

BO5 Prestart

BO6 Read to Load

BO7 Alarm

## Binary outputs - list

#### Not used

Output has no function.

#### **Starter**

The closed relay energizes the starter motor.

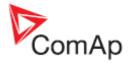

The relay opens if:

- the "firing" speed is reached or
- maximum time of cranking is exceeded or
- request to stop comes up

#### **Fuel solenoid**

Closed output opens the fuel solenoid and enables the engine start.

The output opens if:

Emergency stop comes or Cooled gen-set is stopped or in pause between repeated starts

#### Ignition

The output closes after reaching value of CrankRPM, fixed 30RPM. Opens after stopping of the engine or in pause during repeated start.

#### **Prestart**

The output closes prior to the engine start (*Prestart*) and opens when START RPM speed is reached. During repeated crank attempts the output is closed too.

The output could be used for pre-glow, pre-heat or prelubrication.

#### Idle/Nominal

The output *Idle/Nominal* closes after the timer *Idle time* elapses. The *Idle time* counter starts to countdown when *Start speed* reached. The *Underspeed* protection is not evaluated during idle period. A *Start fail* protection occurs if the RPM drop below 2RPM during idle. *Hint:* 

Connect Binary output IDLE RATED to speed governor to switch the speed: opened = IDLE, closed=RATED. If the IDLE contact not supported on the governor, set the *Idle time* nevertheless to minimum 5s to avoid *Underspeed* possibly caused by instability of the engine short after start.

#### GCB close/open

The output controls the generator circuit breaker.

Hint:

Supposed time to close (reaction time) of GCB is 0,1 sec.

#### GCB on coil

The output activates Generator Circuit Breaker coil.

#### GCB off coil

The output deactivates Generator Circuit Breaker coil.

#### **GCB UV coil**

The output controls Generator Circuit Breaker coil after voltage drop-out.

#### MCB close/open

The output controls the mains circuit breaker.

#### MCB on coil

The output activates Mains Circuit Breaker coil.

#### MCB off coil

The output deactivates Mains Circuit Breaker coil.

#### MCB UV coil

The output controls Mains Circuit Breaker coil after voltage drop-out.

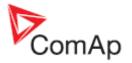

#### Air valves

Closes together with *Prestart*. Opens after the engine is stopped. Stopped engine conditions: RPM = 0, **Engine params**: *Starting Poil*, D+ (when enabled).

#### **GenParamsOK**

The output is copy of generator status LED on iL front panel. The output is closed if genset is running and all genset electric values are in limits.

#### **Alarm**

The output closes if:

- any alarm comes up or
- the gen-set malfunctions

The output opens if

FAULT RESET is pressed

The output closes again if a new fault comes up.

#### Horn

The output closes if:

- any alarm comes up or
- the gen-set malfunctions

The output opens if:

- FAULT RESET is pressed or
- HORN RESET is pressed or
- Max time of HORN is exceeded (Horn timeout)

The output closes again if a new fault comes up.

#### Ready to AMF

The output is active if the controller is able to run the engine (the output Ready to run is active) and simultaneously the controller is in AUT mode.

#### Readv

The output is closed if following conditions are fulfilled:

- Gen-set is not running and
- No Shut down or Slow stop alarm is active
- Controller is not in OFF mode

#### Ready to load

The output is closed if genset is running and all electric values are in limits no alarm is active - it is possible to close GCB or it is already closed. The output opens during cooling state.

#### Stop solenoid

The closed output energizes stop solenoid to stop the engine.

The output is active at least for *Stop time*, if the stop lasts longer, it stays active until all symptoms say the engine is stopped.

The engine is stopped if:

RPM < 2 and

Generator voltage < 10V and

Oil pressure < Engine params: StartingPoil.

#### Hint:

The engine can be started anytime, if all symptoms say the engine is steady regardless of the fact the *Stop solenoid* can still be active (in that case it is deactivated before cranking).

#### MainsParams OK

The output is copy of mains status LED on IL front panel. The output is closed if mains voltage and frequency are within limits.

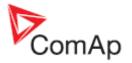

## Vgen fail

The output closes if the generator over/under voltage alarm or voltage asymmetry alarm activates. The output opens, if

- · alarm is not active and
- FAULT RESET is pressed

#### fgen fail

Output closes if the generator over/under frequency alarm activates.

The output opens, if

- alarm is not active and
- FAULT RESET is pressed

#### **Vmains fail**

The output closes if the mains over/under voltage alarm or voltage asymmetry alarm activates. The output opens, if

- alarm is not active and
- FAULT RESET is pressed

#### fmains fail

Output closes if the mains over/under frequency alarm activates.

The output opens, if

- alarm is not active and
- FAULT RESET is pressed

#### **Overload**

Output closes if the generator overload alarm activates.

The output opens, if

- · alarm is not active and
- FAULT RESET is pressed

#### Stop fail

Output closes when the engine have to be stopped, but speed or frequency or voltage or oil pressure is detected. This protection goes active 60s after stop command. With start goes this protection inactive.

The output opens, if

- · alarm is not active and
- FAULT RESET is pressed

#### **Overspeed**

Output closes if the gen-set overspeed alarm activates.

The output opens, if

- alarm is not active and
- FAULT RESET is pressed

## **Underspeed**

Output closes if the gen-set underspeed alarm activates.

The output opens, if

- alarm is not active and
- FAULT RESET is pressed

#### Start fail

Output closes after the gen-set start-up fails.

The output opens, if

- alarm is not active and
- FAULT RESET is pressed

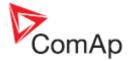

#### **Overcurrent**

Output closes if the generator
\*IDMT over current or
current unbalance or
short current alarm activates.

The output opens, if Alarm is not active and FAULT RESET is pressed

#### **Battery flat**

Output closes when iL preforms reset during start procedure (probably due to weak battery). The output opens, if

- alarm is not active and
- FAULT RESET is pressed

#### V batt failed

Output closes when battery over/under voltage warning appears.

- The output opens, if
  - alarm is not active and FAULT RESET is pressed

#### **OilPress**

Output closes if the oil pressure shutdown alarm activates.

The output opens, if

- alarm is not active and
- FAULT RESET is pressed

#### **OilPressWrn**

Output closes if the oil pressure warning alarm activates.

The output opens, if

- alarm is not active and
- FAULT RESET is pressed

#### WaterTemp

Output closes if the water temperature shutdown alarm activates.

The output opens, if

- alarm is not active and
- FAULT RESET is pressed

#### WaterTempWrn

Output closes if the water temperature warning alarm activates.

The output opens, if

- alarm is not active and
- FAULT RESET is pressed

#### **FuelLevel**

Output closes if the Fuel level shutdown alarm activates.

#### **FuelLevelWrn**

Output closes if the Fuel level warning alarm activates.

#### Running

Output closes if the engine is in Running state.

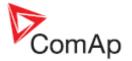

#### **Common Wrn**

Output closes when any warning alarm appears. The output opens, if

- No warning alarm is active and
- FAULT RESET is pressed

#### Common Sd

Output closes when any shut-down alarm appears.

The output opens, if

- No sd alarm is active and
- FAULT RESET is pressed

#### Common Fls

Output closes when any sensor fail alarm appears. The output opens, if

- No warning alarm is active and
- FAULT RESET is pressed

#### **OFF** mode

The output is closed, if OFF mode is selected.

#### MAN mode

The output is closed, if MAN mode is selected.

#### **AUT mode**

The output is closed, if AUT mode is selected.

#### **TEST** mode

The output is closed, if TEST mode is selected. The output opens, if Alarm is not active and

FAULT RESET is pressed

#### ChrgAlternFail

Output closes if gen-set is running and D+ input not energized. The output opens, if

- alarm is not active and
- FAULT RESET is pressed

Hint:

Treshhold level for D+ input is 80% supply voltage.

#### ServiceTime

Output closes if the ServiceTime alarm activates.

The output opens, if

- alarm is not active and
- FAULT RESET is pressed

#### **ECU CommOK**

If the ECU is not communicating and all values from ECU show #### the output is not active. If the ECU communicates the output is active.

#### **ECU PwrRelay**

The output closes at the beginning of prestart and opens if the engine shall be stopped.

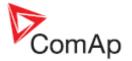

#### **ECU YellowLamp**

The output copies warning information from ECU.

#### **ECU RedLamp**

The output copies shutdown information from ECU.

#### **CtrlHeartBeat**

Output signalizes watchdog reset. In a healthy state it blinks at 500ms : 500ms rate. When watchdog reset occurs, it stops blinking.

#### **Stop Pulse**

Output is active for 1 second after *Stop solenoid* output activation. This signal is sent to ECU in case of engine stop request.

#### **ECU CommError**

The output is an inversion of binary output *ECU CommOK*, i.e. the output is closed when ECU is not communicating and all values from ECU show #####. Communication error causes stop of the engine.

#### BI1..7 – stat

#### \*BI1..8IOM - stat

The outputs give an information about the assigned binary input.

In case the assigned binary input is configured to alarm type, then the output closes when the alarm activates. It opens if

- alarm is not active and
- FAULT RESET is pressed

In case the assigned binary input is configured to any control function, the output propagates the state of the input.

#### \*AnInIOM1..4 Wrn

Output closes if warning alarm on the appropriate IOM/PTM analog input activates. The output opens, if

- alarm is not active and
- FAULT RESET is pressed

#### \*AnInIOM1..4 Sd

Output closes if shutdown alarm on the appropriate IOM/PTM analog input activates. The output opens, if

- · alarm is not active and
- FAULT RESET is pressed

## Analog inputs

Three analog inputs for resistive sensor 0 to 2400  $\Omega$  measuring. Each analog input can be adjusted to convert resistor measured value to displayed value in bars or other dimensions. Warning and shutdown limits are adjusted in **Engine protect** group.

Since version 2.0 the analog inputs are configurable. Default configuration is:

#### Oil press

Oil pressure analog input. Default range 0 to 10.0 bars.

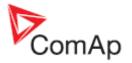

## Water temp

Water temperature analog input. Default range 0 to 100 °C.

### **Fuel level**

Fuel level analog input. Default VDO sensor 0-180R = 0-100%

<u>Hint:</u>

For further information about analog inputs' configuration see Analog inputs.

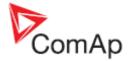

## **Setpoints**

#### **Password**

#### **EnterPassword**

Password is a four-digit number. Password enables change of relevant protected set points Use or keys to set and ENTER key to enter the password.

#### ChangePassword

At first the Password has to be entered before the new Password can be changed.

## Basic settings

#### Gen-set name

User defined name, used for InteliLite identification at remote phone or mobile connection. *Gen-set name* is max 14 characters long and have to be entered using LiteEdit software.

#### Nomin power [kW]

Nominal power of the generator

Step: 1kW

Range: 1 - 4000 kW

#### Nomin current [A]

It is current limit for generator \*IDMT over current and short current protection and means maximal continuous generator current. See **Generator protections**: \*2Inom del, Ishort setpoints. Nominal current can be different from generator rated current value.

Step: 1 A

Range: 1 - 5000 A

## CT Ratio [/5A]

Gen-set phases current transformers ratio.

Step: 1 A

Range: 1 - 5000 A / 5 A

## \*PT ratio [/1]

Gen-set potential transformers ratio.

Step: 0,1 V / V

Range: 0,1 - 500,0 V / V

### \*Vm PT ratio [/1]

Mains potential transformers ratio.

Step: 0,1 V / V Range: 0,1 – 500,0 V / V

#### Nomin voltage [V]

Nominal generator voltage (phase to neutral)

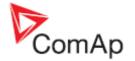

Step: 1V

Range: 100 – 300 V

Nominal freq [Hz]

Nominal generator frequency (usually 50 or 60 Hz)

Step: 1Hz Range: 45 – 65 Hz

Gear teeth [-]

Number of teeth on the engine gear for the pick-up.

Set to zero, if no pick-up is used. Engine speed is counted from the generator frequency.

Step: 1

Range: 0 - 500

Hint:

Generator frequency can be used only when generator voltage (min 5V) is present before reaching of the firing speed (*Starting RPM*) after start.

Nominal RPM [RPM]

Nominal engine speed. Step: 1RPM

Range: 100 – 4000 RPM

FITRESGOTOMAN [ENABLED/DISABLED]

DISABLED: Controller stays in AUT mode after Fault reset .

ENABLED: Automatic switch from AUT (or TEST) to MAN mode after Fault reset to avoid

automatic engine start. This function is active for Shut down protection only.

DispBaklightTO [min]

Timeout after which the display backlight is switched off.

Step: 1 min Range: 0 - 60 min

Default value: 0 ... means that the display lights all the time

ControllerMode [ OFF, MAN, AUT,\*TEST ]

Equivalent to Controller mode changes by  $MODE \rightarrow or \leftarrow MODE$  buttons.

<u> Hint:</u>

Controller Mode change can be separately password protected.

## \* RS232 mode [STANDARD/MODBUS/CumminsMB]

Communication protocol switch.

Standard: LiteEdit communication protocol.

Modbus: Modbus protocol.

CumminsMB: Protocol for communication with Cummins engines via Modbus.

<u> Hint:</u>

For detail description see chapter Modbus protocol.

## \*NumberRings AA [ - ]

Number of rings prior to open modem connection.

Step: 1 Range: 1 – 30

Hint:

*NumberRings AA* change is not activated immediately. It is activated after controller is switched on or when modem is connected to controller.

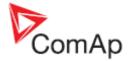

## Engine params

Starting RPM [%]

"Firing" speed when iL controller stops cranking (starter goes OFF).

Step: 1% of nominal RPM

Range: 5 - 50 %

Starting POil [Bar]

When reached controller stops cranking (starter goes OFF).

Step: 0,1 bar

Range: -10.0 - 1000.0

Hint:

There are three conditions for stop cranking: Starting RPM, StartingPOil and D+ (when enabled).

Starter goes off when any of these conditions is vaid.

Prestart time [s]

Time of closing of the PRE-START output prior to the engine start.

Set to zero if you want to leave the output PRE-START open.

Step: 1s Range: 0 – 600 s

MaxCrank time [s]

Maximum time limit of cranking.

Step: 1s Range: 1-60 s

CrnkFail pause [s]

Pause between crank attempts.

Step: 1s Range: 5-60 s

Crank attemps [-]

Max number of crank attempts.

Step: 1

Range: 1 - 10

Idle time [s]

Idle time delay starts when RPM exceeds *Start RPM*. Start fail is detected when during Idle state RPM decreases below 2.

During the *Idle time* timer running the binary output IDLE/NOMINAL is opened, when it elapses the IDLE/NOMINAL output closes. Binary output IDLE/NOMINAL opens during Cooling period again.

Step: 1 s Range: 0 - 600 s

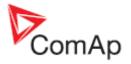

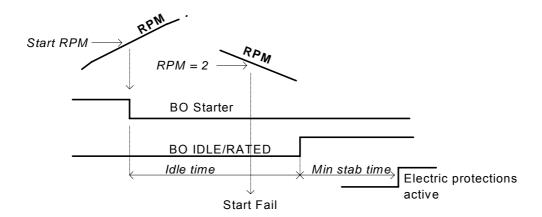

#### Hint:

If the IDLE function not supported on the governor, set the *Idle time* nevertheless to minimum 5s to avoid *Underspeed* possibly caused by instability of the engine short after start.

## Min stab time [s]

Minimum time after reaching of defined level of RPM to the closing GCB.

Step: 1s Range: 0 - 300 s

## Max stab time [s]

Maximum time after start to get proper voltage level of the generator.

Step: 1s Range: 0 – 300 s

Hint:

When generator voltage within *Max stab time* does not reach defined limits (Generator protection group), an alarm occurs and the genset will shut down

## Stop time [s]

Under normal conditions the engine must certainly stop within this period. The period starts by issuing stop command.

Step: 1s Range: 0 – 600 s

Hint:

Stop of engine is detected when all following conditions are met: RPM <2, Oil pressure < *StartingPOil* and Generator voltage < 10 VAC.

Stop fail is detected when there is difference between those conditions, e.g RPM<2 and Generator voltage > 10V.

## Cooling time [s]

Runtime of the unloaded gen-set to cool the engine before stop.

Step: 1s Range: 0 – 3600 s

## Cooling speed [ NOMINAL / IDLE ]

Selects the function of the Binary output IDLE/NOMINAL during engine Cooling state.

NOMINAL: Cooling is executed at Nominal speed and generator protections are active.

IDLE: Cooling is executed at Idle speed and generator protections are switched off.

Hint:

Binary output IDLE/NOMINAL must be configured and connected to speed governor. Engine Idle speed must be adjusted on speed governor.

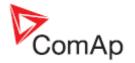

## Fuel solenoid [DIESEL / GAS]

Determines behavior of the Binary output FUEL SOLENOID. DIESEL: Output closes 1 sec before Binary output STARTER.

The output opens if Emergency stop comes or Cooled gen-set is stopped and in pause

between repeated starts.

GAS: Output closes together with Binary output IGNITION if RPM is over the 30 RPM (fix value).

Output opens after stop command or in pause between repeated start.

## D+ function [ENABLED/CHRGFAIL/DISABLED]

ENABLED: The D+ terminal is used for both functions – "running engine" detection and charge fail

detection.

CHRGFAIL: The D+ terminal is used for charge fail detection only

DISABLED: The D+ terminal is not used.

Hint:

The magnetization current is provided independently on this setpoint value.

The D+ charge fail protection becomes active after Engine params: Idle time reaches zero.

## ECU FreqSelect [PRIMARY/SECONDARY/DEFAULT]

This setpoint should be used only for Volvo and Scania engines.

#### **Volvo – "Volvo-MarineD12 Aux" is selected in ECU configuration:**

Primary or secondary engine speed is set by *Frequency select* bits in **VP Status** frame.

#### Scania – "Scania S6 Singlespeed" is selected in ECU configuration:

Nominal engine speed is chosen by *Nominal speed switch 1* and 2 from **DLN1** frame when the engine is running on nominal speed, i.e. binary output *Idle/Nominal* is active. When the output is not active (engine is running on Idle speed), the setpoint *ECU FreqSelect* is not taken into account.

## Engine protect

## Eng prot del [s]

During the start of the gen-set, some engine protections have to be blocked (e.g. Oil pressure). The protections are unblocked after the *Protection del* time. The time starts after reaching *Start RPM*.

Step: 1s Range: 0 - 300 s

## Horn timeout [s]

Max time limit of horn sounding. Set to zero if you want to leave the output HORN open.

Step: 1s Range: 0 - 600 s

#### Overspeed [%]

Threshold for over speed protection Step: 1% of nominal RPM Range: 100 – 150%

#### Anlinp1 level1 [ Bar]

Warning threshold level for ANALOG INPUT 1

Step: 0,1 bar Range: AnlInp1 level2 – 10000

## AnlInp1 level2 [Bar]

Shutdown threshold level for ANALOG INPUT 1

Step: 0,1 bar Range: -100 – AnlInp1 level1

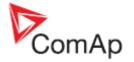

Anlinp1 del [s]

Delay for ANALOG INPUT 1

Step: 1 s Range: 0 – 180 s

Anlinp2 level1 []

Warning threshold level for ANALOG INPUT 2

Step: 1 °C

Range: -100 - Anlinp2 level2

Anlinp2 level2 []

Shutdown threshold level for ANALOG INPUT 2

Step: 1 °C

Range: AnlInp2 level1 – 10000

Anlinp2 del [s]

Delay for ANALOG INPUT 2 alarm.

Step: 1 s Range: 0 – 180 s

Anlinp3 level1 [

Warning threshold level for ANALOG INPUT 3

Step: 1 %

Range: AnlInp3 level2 - 10000

Anlinp3 level2 []

Shutdown threshold level for ANALOG INPUT 3

Step: 1 %

Range: -100 - AnlInp3 level1

Anlinp3 del [s]

Delay for ANALOG INPUT 3

Step: 1 s Range: 0 – 180 s

Batt undervolt [V]

Warning threshold for low battery voltage.

Step: 0,1 V

Range: 8V – Batt overvolt

Batt overvolt [V]

Warning threshold for high battery voltage.

Step: 0,1 V

Range: Batt undervolt – 40 V

Batt volt del [s]

Delay for low battery voltage alarm.

Step: 1s Range: 0 - 600 s

NextServTime [h]

Counts down when engine running. If reaches zero, an alarm appears.

Step: 1h

Range: 0 - 65535h

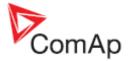

## Gener protect

Hint:

All electric protections when activated result in shutdown.

Overload [%]

Threshold for generator overload (in % of Nominal power)

Step: 1% of Nominal power

Range: 0 - 200%

Overload del [s]

Delay for generator overload alarm.

Step: 0.1s Range: 0 – 60.0 s

\*2Inom del [s]

IDMT curve shape selection. 2Inom del is Reaction time of IDMT protection for 200% overcurrent

Igen = 2\* Nominal current. Step: 0,1 s

Range: 0,1 - 20 s

IDMT is "very inverse" generator over current protection. Reaction time is not constant but depends on generator over current level according following formula.

Hint:

Reaction time is limited up to 900 sec = 15 minutes. IDMT protection is not active for Reaction time values longer than 15 minutes.

Igen is maximal value of all measured phases of generator current.

EXAMPLE of Reaction time for different over current levels. Values in column 200% are 2Inom del.

|               | Overcurrent                       |           |                |       |
|---------------|-----------------------------------|-----------|----------------|-------|
|               | 200 % =   ≤ 100 %   101 %   110 % |           |                | 110 % |
|               | 2Inom del                         |           |                |       |
|               | 0,2 s                             | No action | 20 s           | 2 s   |
| Reaction time | 2 s                               | No action | 200 s          | 20 s  |
|               | 20 s                              | No action | No action      | 200 s |
|               |                                   |           | (time > 900 s) |       |

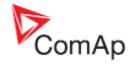

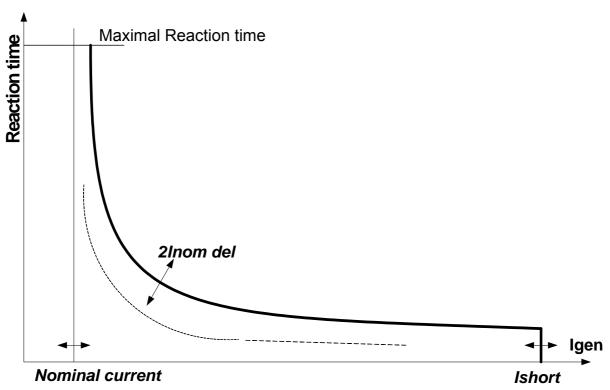

Ishort [%]

Shutdown occurs when short circuit limit Ishort limit is reached.

Step: 1 % of Nominal current

Range: 100 - 500 %

Curr unbal [%]

Threshold for generator current asymmetric (unbalance).

Step: 1% of Nominal current Range: 1 – 200% of Nominal current

Curr unbal del [s]

Delay for generator current unbalance

Step: 0.1 s Range: 0 – 60.0 s

Gen >V Sd [%]

Threshold for generator overvoltage. All three phases are checked. Maximum out of three is used.

Step: 1% of Nominal voltage Range: Gen <V – 200%

Gen <V Sd [%]

Threshold for generator undervoltage. All three phases are checked. Minimum out of three is used.

Step: 1% of Nominal voltage

Range: 0% – Gen >V

Gen V del [s]

Delay for generator undervoltage and overvoltage alarm

Step: 0.1s Range: 0 – 60 s

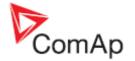

Volt unbal [%]

Threshold for generator voltage unbalance alarm.

Step: 1% of Nominal voltage Range: 0 – 100% of Nominal voltage

Volt unbal del [s]

Delay for generator voltage unbalance alarm.

Step: 0.1s Range: 0 – 60.0 s

Gen >f [%]

Threshold for generator phase L3 overfrequency. Step: 0.1% of Nominal frequency

Range: Gen < f - 200.0%

Gen <f [%]

Threshold for generator phase L3 underfrequency.

Step: 0.1% of Nominal frequency

Range: 0.0 – Gen >f of Nominal frequency

Gen f del [s]

Delay for generator underfrequency and overfrequency alarm.

Step: 0.1s Range: 0 – 60.0 s

### Auto Mains Fail

# Ret fromIsland [ MANUAL, AUTO ]

MANUAL: After closing GCB, iL goes to MAN mode automatically.

AUTO: No automatic switching to MAN mode.

EmergStart del [s]

Delay after the mains failure to the start of the gen-set

Step: 1s

Range: 0 - 300 s

Mains ret del [s]

Delay after the mains return to the GCB opening.

Step: 1s

Range: 1 – 3600 s

FwRet break [s]

Delay after GCB opening to MCB closing during the return procedure.

Delay after MCB opening to GCB closing if the setpoint MCB opening set to GEN START

Step: 0.1s Range: 0 – 600.0 s

The time charts bellow show recommended setting of AutoMains fail: FwRet break setpoint.

If the FwRet break setpoint is set shorter than the time required for opening of the circuit breaker, the controller closes GCB close/open output straight away (100 ms) after the MCB feedback input deactivates.

If some delay between MCB feedback deactivation and closing of GCB close/open output is required, then the FwRet break must be set to sum of "MCB opening" + "del"

time.

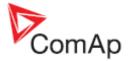

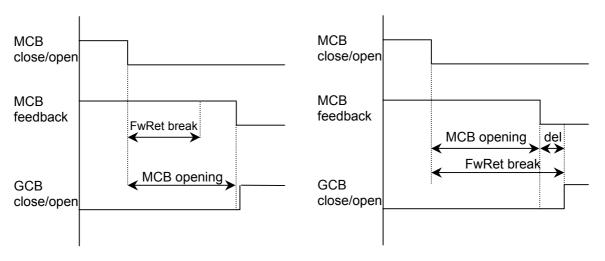

# MCB close del [s]

Delay after mains returns to MCB closing, if gen-set is not running(e.g. is in start-up procedure)

Step: 0.1s Range: 0 – 60.0 s

Mains >V [%]

Threshold for mains overvoltage. All three phases are checked. Maximum out of three is used.

Step: 1% of Nominal voltage Range: Mains <V – 200%

Mains <V [%]

Threshold for mains undervoltage. All three phases are checked. Maximum out of three is used.

Step: 1% of nominal voltage Range: 0% – Mains >V

Mains V del [s]

Delay for mains undervoltage and overvoltage

Step: 0.1 sRange: 0-60 s

MVolt unbal [%]

Threshold for mains voltage unbalance Step: 1% of Nominal voltage

Range: 1 - 150%

MVoltUnbal del [s]

Delay for mains voltage unbalance

Step: 0.1 s Range: 0- 60.0

Mains >f [%]

Threshold for mains overfrequency. All three phases are checked. Maximum out of three is used.

Step: 0.1% of Nominal frequency

Range: Mains < f - 200.0%

Mains <f [%]

Threshold for mains underfrequency. All three phases are checked. Maximum out of three is used.

Step: 0.1% of nominal frequency

Range: 0% – Mains >f

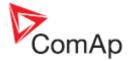

# Mains f del [s]

Delay for mains underfrequency and overfrequency

Step: 0.1s Range: 0 – 60.0 s

# **MCB** Logic

# [CLOSE-ON / CLOSE-OFF]

The set point influences the behavior of the output MCB CLOSE/OPEN CLOSE-ON: When the output MCB CLOSE/OPEN is closed – MCB should be closed. CLOSE-OFF: When the output MCB CLOSE/OPEN is closed – MCB should be opened.

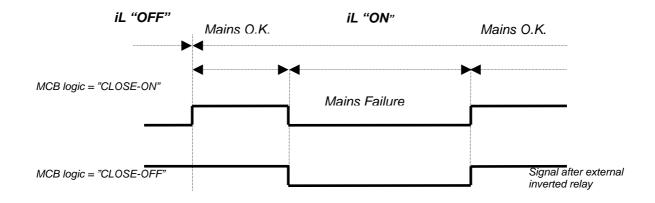

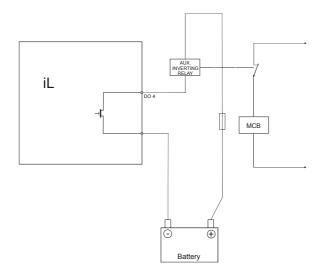

#### Hint:

In the case **MCB logic** = "CLOSE-OFF" it is necessary to change externally the polarity of the output signal.

### **Ret from test**

# [MANUAL / AUTO]

The set point influences the behavior of the TEST mode. *MANUAL*:

- 1) Select TEST, gen-sets starts and running unloaded
- 2) To transfer load from mains to the gen-set press MCB ON/OFF or wait for power-cut.
- 3) When mains recovers, the gen-set remains running loaded.
- 4) To stop the gen-set select AUT mode
- 5) In AUT mode:
  - a) After the MainsReturn del InteliLite opens the GCB
  - b) After the Return Break delay InteliLite closes the MCB.

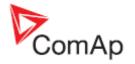

c) The gen-set is cooled and stopped

#### AUTO:

- 1) Select TEST, gen-sets starts and running unloaded
- 2) To transfer load from mains to the gen-set wait for the power-cut. the controller does not response for MCB ON/OFF button.
- 3) When the mains recovers:
  - a) After the MainsReturn del the controller opens the GCB
  - b) After the Return Break delay the controller closes the MCB.
- 4) The gen-set remains running.
- 5) To stop the gen-set select a different mode than TEST.

## MCB opened

## [MAINSFAIL / GENRUN]

#### **MAINSFAIL**

The command to open the MCB is given immediately after mains fail condition evaluated.

#### **GEN START**

The command to open the MCB is not given till the Genset starts (with respecting the setpoint *EmergStart del*), reaches *Running* state, reaches proper voltage and frequency and *MinStabTime* elapses. After that, the MCB is opened, *FwRet break* timer is started and the GCB is closed after the timer elapses.

Hint:

This option should be used for MCBs using 230V control and not equipped with the undervoltage coil.

# Sensor spec

### Calibr Al1,Al2,Al3

[...]

Calibrating constant to adjust the measured value of IL analog inputs. Physical dimension of calibrating constant is corresponding to Analog input.

Step: 1

Range: -1000 - +1000

Hint:

Calibration constants have to be adjusted when measured value is near the alarm level.

User curves A, B, C can be defined by LiteEdit software.

### \*IOM module

# AnOut-kW/20mA [kW/20mA]

Conversion coefficient from gen-set power to IG-IOM, IGS-PTM analog output – in kW to full output scale 20 mA.

Step: 1 kW / 20mA Range: 1 - 32000 kW / 20mA

### AnliniOM1 lev1 [ ]

The level for IOM ANALOG INPUT 1 alarm detection.

Step: 1

Range: -100 - +10000

### AnliniOM1 lev2 []

The level for IOM ANALOG INPUT 1 alarm detection.

Step: 1

Range: -100 - +10000

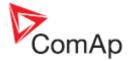

AnliniOM1 del [s]

Delay for IOM ANALOG INPUT 1 alarm.

Step: 1 s Range: 0 - 180 s

AnliniOM2 lev1 []

The level for IOM ANALOG INPUT 2 alarm detection.

Step: 1

Range: -100 - +10000

AnlInIOM2 lev2 []

The level for IOM ANALOG INPUT 2 alarm detection.

Step: 1

Range: -100 - +10000

AnliniOM2 del [s]

Delay for IOM ANALOG INPUT 2 alarm.

Step: 1 s Range: 0 - 180 s

AnliniOM3 lev1 []

The level for IOM ANALOG INPUT 3 alarm detection.

Step: 1

Range: -100 - +10000

AnliniOM3 lev2 []

The level for IOM ANALOG INPUT 3 alarm detection.

Step: 1

Range: -100 - +10000

AnliniOM3 del [s]

Delay for IOM ANALOG INPUT 3 alarm.

Step: 1 s Range: 0 - 180 s

AnliniOM4 lev1 []

The level for IOM ANALOG INPUT 4 alarm detection.

Step: 1

Range: -100 - +10000

AnliniOM4 lev2 []

The level for IOM ANALOG INPUT 4 alarm detection.

Step: 1

Range: -100 - +10000

AnliniOM4 del [s]

Delay for IOM ANALOG INPUT 4 alarm.

Step: 1 s Range: 0 - 180 s

The protection of IOM/PTM inputs is activated by overcrossing the limits.

Calibr AI4,AI5,AI6,AI7 [...]

Calibrating constant to adjust the measured value of IOM/PTM analog inputs. Physical dimension of calibrating constant is corresponding to Analog input.

Step: 1

Range: -1000 - +1000

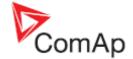

# \*ECU-controlled engine support

There exists only one firmware branch for both standard and electronic controlled (monitored) engines.

Presence of the ECU on the CAN bus/RS232 is configured via LiteEdit like other peripheries (iG-IOM,

iGL-RA15). Pressing the button in Configuration window of LiteEdit (version 2.0 and higher), opens ECU dialog window where the appropriate engine/ECU type should be selected. There are several groups of engine/ECU types:

- Standard J1939 engines
- Volvo engines
- Scania S6
- Cummins-MODBUS

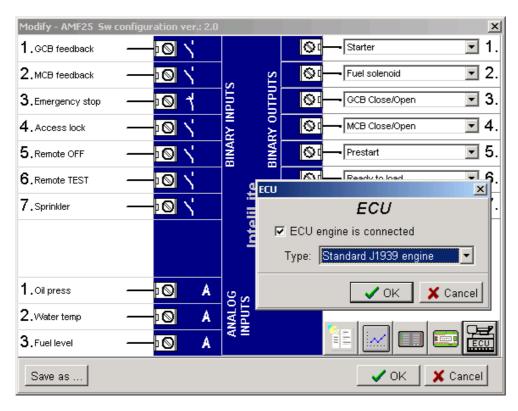

If the connected engine is Cummins communicating via RS232, it is necessary to set the setpoint **Basic settings**: *RS232 mode* = CUMMINSMB.

Loss of communication causes shutdown of the running engine. On the contrary, the ECU can be switched off at quiescent engine, that means not-communicating ECU is in that moment normal situation. All values from ECU shall show ####, but no alarm is displayed. The output ECU CommOK follows the real situation, that means it is not active anytime when the ECU does not communicate.

The output ECU PwrRelay closes at the beginning of prestart and opens if the engine shall be stopped.

The engine is started via standard contact output or via CAN bus (for Volvo and Scania engines). For other engines J1939 is used for monitoring only.

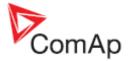

### Values read from ECU

## Standard J1939 engines and Scania

When "Standard J1939 engines" and "Scania S6" options are selected, following values are read from standard J1939 frames:

- → 5.2.1.9 Engine speed (frame 5.3.7 EEC1)
- → 5.2.5.28 Engine oil pressure (frame 5.3.29 Engine Fluid Level/Pressure)
- → 5.2.5.5 Engine coolant temperature (frame 5.3.28 Engine Temperature)
- → 5.2.5.61 Total engine hours (frame 5.3.19 Engine Hours, Revolutions)
- → 5.2.1.7 Percent load at current speed (frame 5.3.6 EEC2)
- → 5.2.5.63 Fuel rate (frame 5.3.32 Fuel Economy)
- → 5.2.5.36 Boost pressure (frame 5.3.36 Inlet/Exhaust Conditions)
- → 5.2.5.4 Intake manifold 1 temperature (frame 5.3.36 Inlet/Exhaust Conditions)

# **Cummins MODBUS**

When "Cummins-Modbus" option is selected, following values are read from Modbus Register Data (for QSX15,QSK45, QSK60):

- → Engine Speed (Register Address:30001)
- → Oil Pressure (Register Address:30003)
- → Coolant Temperature (Register Address:30002)
- → Engine Running Time (Register Address:30008-30009)
- → Fuel Consumption Rate (Register Address:30018)
- → Intake Manifold Absolute Pressure (Register Address:30530 (QSK45, QSK60 only))
- → Intake Manifold Temperature (Register Address:30531 (QSK45, QSK60 only))

# Diagnostic messages read from ECU

Diagnostic messages are read and displayed in extra <u>ECU Alarm list</u>. For Standard J1939 SPN (Suspect Parameter Number), FMI (Failure Mode Identifier) and OC (Occurrence Counter) are shown together with verbal description if available.

One SPN (Suspect Parameter Number) / FMI (Failure Mode Identify) couple describes one fail information. If FMI is equal to 0 or 1, WRN is displayed in the ECU Alarm list. For any other FMI values, FLS is displayed.

Detail SPN/FMI code specification see in:

- SAE Truck and Bus Control and Communications Network Standards Manual, SAE HS-1939 Publication
- Or refer to corresponding engine manufacturer's ECU error codes list.

Following messages are displayed with the description:

| <b>→</b> | SPN:100  | EngOil Press   |
|----------|----------|----------------|
| <b>→</b> | SPN:102  | Boost Press    |
| <b>→</b> | SPN:105  | Intake Temp    |
| <b>→</b> | SPN:110  | EngCool Temp   |
| <b>→</b> | SPN:175  | EngOil Temp    |
| <b>→</b> | SPN:629  | Controller#1   |
| <b>→</b> | SPN:636  | PositionSensor |
| <b>→</b> | SPN:637  | TimingSensor   |
| <b>→</b> | SPN:651  | InjectorCyl#1  |
| <b>→</b> | SPN:652  | InjectorCyl#2  |
| <b>→</b> | SPN:653  | InjectorCyl#3  |
| <b>→</b> | SPN:654  | InjectorCyl#4  |
| <b>→</b> | SPN:655  | InjectorCyl#5  |
| <b>→</b> | SPN:656  | InjectorCyl#6  |
| <b>→</b> | SPN:677  | EngStartRelay  |
| <b>→</b> | SPN:1485 | ECU MainRelay  |

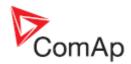

For Scania Fault codes (FC) are displayed. Following messages are available for particular groups of Fault codes:

FC:1000-1001 Overspeed FC:1100-1107 EngSpdSensor1 **→** FC:1200-1207 EngSpdSensor2 **→** FC:2000-2002 WtrTempSensor **→** FC:2100-2102 ChrgAirTmpSens FC:2200-2202 ChrgAirPrsSens **> →** FC:2400-2403 OilPressSensor **→** FC:2600-2601 SensorSupply1 **→** FC:2700-2701 SensorSupply2 **→** FC:2800-2802 ExtrAnalogInp **→** FC:3200-3205 BatteryVoltage **→** FC:4300-4303 HW Watchdog **→** FC:6200-6201 FanActuator **→** FC:6400-6401 WasteGateAct **→** FC:6600-6601 StarterActuatr **→** FC:6A00-6A01 ExhaustBrkAct **→** FC:B000-B001 OilPressProt **-**FC:B100-B101 CoolantLevProt **-**FC:B200 OverheatCoolWt **-**FC:B300 EmergencyStop **-**FC:C000-C006 PDEInjctorCyl1 **→** FC:C100-C106 PDEInjctorCyl2 **→** FC:C200-C206 PDEInjctorCyl3 **→** FC:C300-C306 PDEInjctorCyl4 **→** FC:C400-C406 PDEInjctorCyl5 FC:C500-C506 PDEInictorCyl6 FC:C600-C606 PDEInjctorCyl7 FC:C700-C706 PDEInictorCvl8 **→ >** FC:E200 OverheatProt FC:E600 CoordEmergStop

# Analog inputs

Reading of mentioned values from ECU enables to use analog inputs of the unit for other purposes, e.g. measuring, displaying and alarm activation related to various quantities. The configuration thus allows to use three analog inputs on the central unit and four analog inputs on IG-IOM/IGS-PTM module if connected.

If the engine without ECU is controlled by InteliLite, the first analog input is permanently configured to Oil pressure, other analog inputs remain freely configurable.

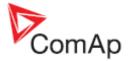

# J1939 connection description

The following diagrams show how to connect the engine control unit to the InteliLite controller:

# **Engines started via CAN bus**

**VOLVO PENTA engines (EMS I, EMS II, EDC III units)** 

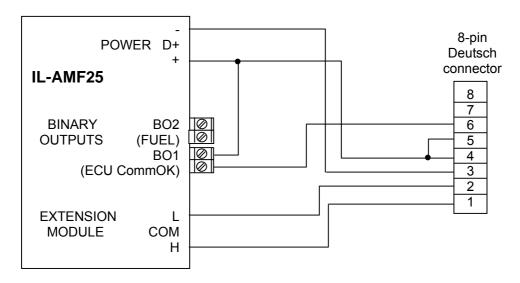

### **SCANIA S6**

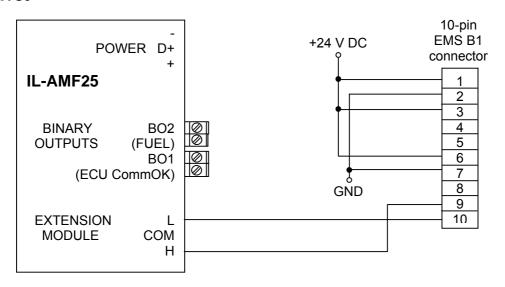

# **Engines not started via CAN bus**

### **PERKINS 2800 series**

| IL-CU binary output description | Perkins Customer interface connector         |  |
|---------------------------------|----------------------------------------------|--|
| Start output                    | connects directly to engine starter solenoid |  |
| Fuel output                     | 1,10,15,33,34                                |  |
|                                 | powers up ECU and enables the injectors      |  |

| IL-CU CAN description | Perkins Customer interface connector |  |
|-----------------------|--------------------------------------|--|
| CAN bus common        | Screen for the J1939 cable.          |  |
| CAN bus H             | 31                                   |  |
| CAN bus L             | 32                                   |  |

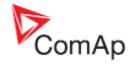

## **JOHN DEERE**

| IL-CU binary output description | John Deere 21 pin Deutsch connector |  |
|---------------------------------|-------------------------------------|--|
| Start output                    | D                                   |  |
| Fuel output                     | G (switched ECU power),J (ignition) |  |

| IL-CU CAN description | John Deere 21 pin Deutsch connector |  |
|-----------------------|-------------------------------------|--|
| CAN bus common        | Screen for the J1939 cable.         |  |
| CAN bus H             | V                                   |  |
| CAN bus L             | U                                   |  |

## **CUMMINS ISB/ISBE**

| IL-CU binary output description | Cummins ISB OEM Harness connector B          |  |  |
|---------------------------------|----------------------------------------------|--|--|
| Start output                    | connects directly to engine starter solenoid |  |  |
| Fuel output                     | 39                                           |  |  |

| IL-CU CAN description | Cummins ISB 9 pin Deutsch connector        |  |
|-----------------------|--------------------------------------------|--|
| CAN bus common        | SAE J1939 shield - screen for J1939 cable. |  |
| CAN bus H             | SAE J1939 signal                           |  |
| CAN bus L             | SAE J1939 return                           |  |

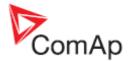

# **Sensor specification**

# Background of the sensor calibration

To correct measuring error of each analog input (pressure, temperature, level) calibrating constants within 10 % of measure range should be set. Three (seven) calibrating constants are set in physical units - bar,  $^{\circ}$ C, % . From these constants are counted equivalent calibrating resistance which are internally (in software) add to sensor resistance.

At the moment of calibration (ENTER pressing) is calculated (and in memory saved) calibrating resistance (in  $\Omega$ ). This value is added to measured sensor resistance before calculation of the Al1 (Al2 or Al3) value.

**Example:** iL-CU display Temperature 70 °C and real value is 73 °C.

After setting Calibr Al1 to +3 °C (and pressing ENTER) InteliLite calculates corresponding resistance (e.g.  $5\Omega$ ) and saves this value into the memory. The resistance is then added to all calculations (e.g. instead of  $70^{\circ}\text{C} \rightarrow 73^{\circ}\text{C}$ , or e.g. instead of  $5^{\circ}\text{C} \rightarrow 6^{\circ}\text{C}$ ). Hint:

The calibration must be done at the operational point of the analog input (e.g. 80°C, 4.0Bar etc..)

# Default sensor settings

Analog input 1: 6 points VDO characteristic, pressure measuring in bar Analog input 2: 10 points VDO characteristic, temperature measuring in °C Analog input 3: 2 points VDO fuel level sensor,  $0\% = 10\Omega$ ,  $100\% = 180\Omega$ 

For VDO sensor characteristic see chapter Value and set points codes.

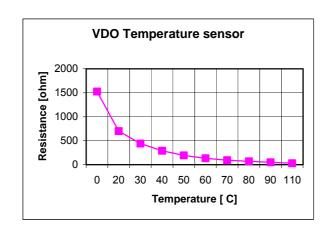

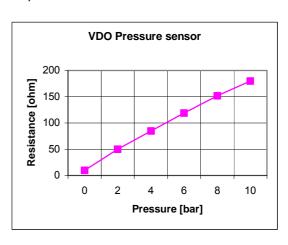

| Temperature | Pt 1000 | Ni 1000 |  |
|-------------|---------|---------|--|
| °C          | ohm     | ohm     |  |
| -20         | 922     | 893     |  |
| -10         | 961     | 946     |  |
| 0           | 1000    | 1000    |  |
| 30          | 1117    | 1171    |  |
| 60          | 1232    | 1353    |  |
| 80          | 1309    | 1483    |  |
| 90          | 1347    | 1549    |  |
| 100         | 1385    | 1618    |  |
| 110         | 1423    | 1688    |  |
| 120         | 1461    | 1760    |  |
| 0           | -1      | -1      |  |

Hint:

When measured value is 6% out of range the Sensor fail FLS is detected.

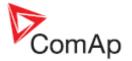

# **Operator interface**

### Pushbuttons and LEDs

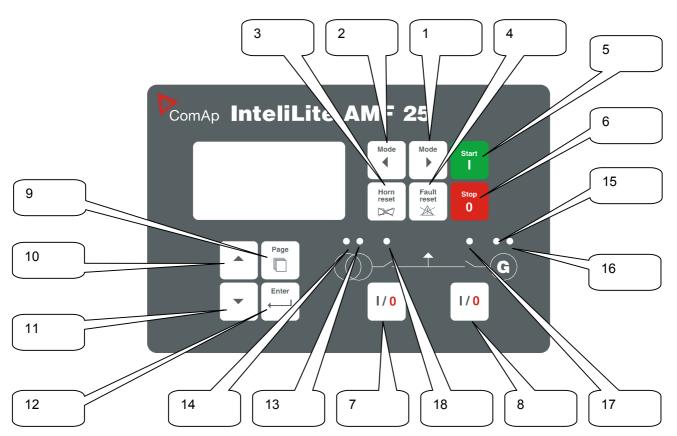

#### **Pushbuttons**

- 1. MODE→ Cyclic forward selection the gen-set operation mode (OFF -> MAN -> AUT -> TEST)
- 2. —MODE Cyclic backward selection the gen-set operation mode (TEST -> AUT -> MAN ->OFF )
- 3. HORN RESET Deactivates the HORN
- 4. FAULT RESET Acknowledges faults and alarms
- 5. START Start of the gen-set
- 6. STOP Stop of the gen-set
- 7. MCB ON/OFF Manual open/close of the Mains circuit breaker
- 8. GCB ON/OFF Manual open/close of the Generator circuit breaker
- PAGE Cyclic selection of the display mode(MEASUREMENT->ADJUSTEMENT)
- 10. Select the set point, select the screen or increase set point value
- 11. Select the set point, select the screen or decrease set point value
- 12. ENTER Confirm set point value

#### **LEDs**

- 13. MAINS PRESENT: GREEN LED is on, if mains is present and within limits
- 14. MAINS FAILURE: RED LED starts flashing when the mains failure occurs and gen-set does not run, goes to steady light when the gen-set starts and goes off when the mains restores.
- 15. GEN VOLTAGE PRESENT: GREEN LED is on, if gen. voltage is present and within limits
- 16. GEN-SET FAILURE: RED LED starts flashing when gen-set failure occurs. After FAULT RESET button is pressed, goes to steady light (if an alarm is still active) or is off (if no alarm is active)
- 17. GCB ON: GREEN LED is on, if GCB is closed. Driven by the feedback signal.
- 18. MCB ON: GREEN LED is on, if MCB is closed. Driven by the feedback signal.

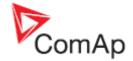

# How to select the gen-set mode?

Use MODE→ or ←MODE to select requested gen-set operation mode (OFF – MAN – AUT – TEST)

# When to use buttons GCB ON/OFF and MCB ON/OFF?

In AUT mode these buttons are disabled.

In MAN mode are enabled, but before closing of any circuit beaker, voltage must be within limits. Internal protection against closing of both circuit breakers is implemented.

In TEST mode MCB OFF is enabled, to allow test with load.

# Display menus

There are 2 display menus available: MEASUREMENT and ADJUSTMENT Each menu consists of several screens. Press repeatedly PAGE button to select requested menu.

### How to view measured data?

- 1. Use repeatedly PAGE button to select the MEASUREMENT menu.
- 2. Use ↑ and ↓ to select the screen with requested data.

# How to view and edit set points?

- 1. Use repeatedly PAGE button to select the ADJUSTMENT menu.
- 2. Use ↑ or ↓ to select requested set points group.
- 3. Press ENTER to confirm.
- 4. Use ↑ or ↓ to select requested set point.
- 5. Set points marked "\*" are password protected.
- 6. Press ENTER to edit.
- 7. Use nodify the set point. When no is pressed for 2 sec, auto repeat function is activated.
- 8. Press ENTER to confirm or PAGE to leave without change.
- 9. Press PAGE to leave selected set points group.

# How to change the display contrast?

Press  $\boxed{\text{ENTER}}$  and  $\boxed{\uparrow}$  or  $\boxed{\downarrow}$  at the same time to adjust the best display contrast *Hint:* 

Only in MEASUREMENT menu

## How to check the serial number and software revision?

Press ENTER and then PAGE. On the display you can see InteliLite INFO screen for 10 seconds. InteliLite INFO screen contains :

- 1) Controller name (see Basic setting group)
- 2) InteliLite serial number (8 character number)
- 3) SW version: the first is the firmware version number, the second is configuration table number.
- 4) Application: AMF255) Branch: Standard

Hint:

Only in MEASUREMENT menu.

### How to find active alarms?

Active alarm list is the last screen in the MEASUREMENT menu.

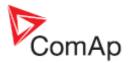

Select MEASUREMENT menu. Press 1 You will see the list of all active alarms with the number of alarms at the top-right corner. Three state alarms are introduced:

| Versions 1.4 and lower | Version 2.0 and higher | Description                 |
|------------------------|------------------------|-----------------------------|
| Wrn Water temp         | * Wrn Water temp       | Active not accepted alarm   |
| Wrn Water temp         | Wrn Water temp         | Active accepted alarm       |
| Wrn Water temp         | * Wrn Water temp       | Inactive not accepted alarm |
|                        |                        | Inactive accepted alarm     |

Press FAULT RESET accepts all alarms. Non-active alarms immediately disappear from the list. Active alarm list appears on the screen when a new alarm comes up and Main MEASUREMENT screen is active.

#### Hint:

Alarm list does not activate when you are reviewing the values or setpoints.

In AMF25 since version 2.0 second alarm list for ECU alarms is added. It is displayed one screen above the standard alarm list on the controller display or under the standard alarm list in Control window of LiteEdit (also since version 2.0).

If an alarm appears in this alarm list, it is signalized in the standard alarm list and by exclamation mark on the main measure screen.

Control from the front panel:

| $\uparrow \downarrow$ | One screen up/down                    |
|-----------------------|---------------------------------------|
| Enter                 | Cursor move within the ECU alarm list |
| Enter + Fault reset   | ECU fault code reset                  |

# MEASUREMENT screens description

### Main measure screen

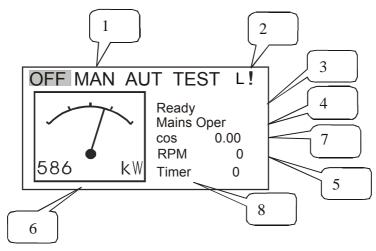

- 1. Operation mode of the gen-set
- 2. Indication of active access lock, Remote OFF or Remote TEST L and alarm!
- 3. Status of the gen-set
- 4. Actual condition
- 5. RPM of the gen-set
- 6. Active power
- 7. Power factor
- 8. Timer event s counting time (e.g. prestart, cooling, etc.)

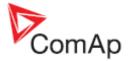

#### **Generator screen**

Gen freq

Gen V1-2, V2-3, V3-1 ph-ph Gen V1, V2, V3 ph-N

Gen I1, I2, I3 (triple bargraph)

### Mains screen

Mains freq

Mains V1-2, V2-3, V3-1 ph-ph

Mains V1, V2, V3 ph-N (triple bargraph)

## **IL-CU** Analog inputs screen

(depends on configuration)

Oil pressure (single bargraph)
Water temperature (single bargraph)
Fuel level (single bargraph)
Battery voltage (single bargraph)

## **IL-CU** binary inputs

BI1 to BI7

### **IL-CU** binary outputs

BO1 to BO7

#### \*ECU state

ECU YellowLamp ECU RedLamp WaitToStart

Hint:

This screen is shown/hidden depending on whether the ECU is configured or not.

### \*ECUValues

Oil press Water temp

PercLoadAtCS

Boost pressure

ManifoldTemp

Fuel rate

Hint:

This screen is shown/hidden depending on whether the ECU is configured or not.

# Gen-set power screen

Active power (total and per phase)
Power factor (total and per phase)
React power (total and per phase)
Appar power (total and per phase)

### **Statistic**

Run hours Number of starts

\*Kilowatt-hours kWh (total)
\*Reactive power hours kVAh (total only)

NextServTime

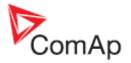

### \*ECU AlarmList

Diagnostic messages are read from ECU and displayed in this second alarm list. For Standard J1939 engines SPN (Suspect Parameter Number), FMI (Failure Mode Identifier) and OC (Occurrence Counter) are shown together with verbal description if available.

Following image shows displaying of ECU alarms in the second alarm list. The additional information for the row selected by cursor is on the last row (SPN, OC and FMI codes). If the verbal description of alarm is not available, the SPN (decimal and hexadecimal) is displayed.

| EngOilPress |      | WRN   |  |
|-------------|------|-------|--|
| BoostPr     | ess  | FLS   |  |
| Eng0ilT     | emp  | FLS   |  |
| 629(275     | h)   | FLS   |  |
| Control     |      |       |  |
| EngCoolTemp |      | WRN   |  |
|             |      |       |  |
| SPN:110     | OC:7 | FMI:3 |  |

#### Hint:

For FMI = 0 and 1, WRN is displayed. For other FMI codes, FLS is displayed.

### **Alarm list**

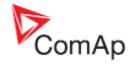

# Chart guide to menus and pushbutton's operation

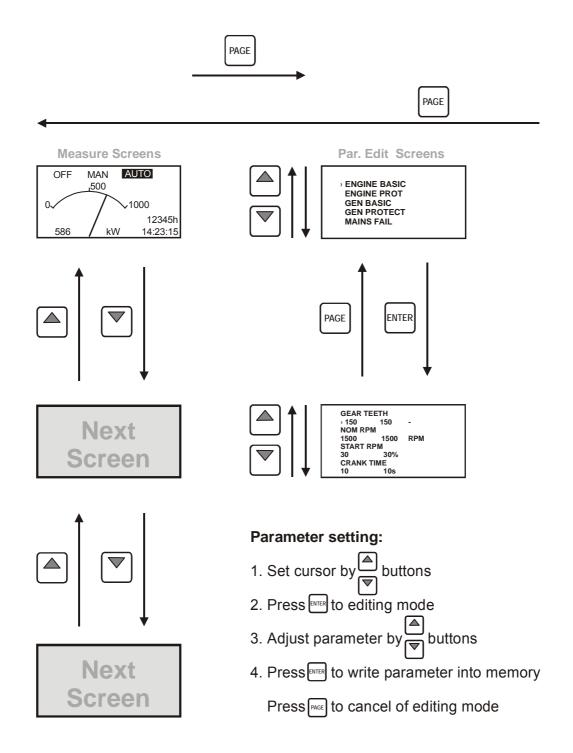

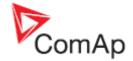

# **Function description**

### **OFF** mode

No start of the gen-set is possible. Outputs STARTER, GCB CLOSE/OPEN and FUEL SOLENOID are not energized.

No reaction if buttons START, STOP, GCB ON/OFF, MCB ON/OFF are pressed.

When power-cut comes, MCB CLOSE/OPEN opens. After mains returns, MCB CLOSE/OPEN closes with MCB close del.

### MAN mode

START. - starts the gen-set.

#### GCB ON/OFF

- The controller closes GCB to dead bus.
- The controller opens GCB when closed.
- If the generator voltage is out of the limits, the controller does not to respond to the GCB ON/OFF

### MCB ON/OFF

- The controller closes MCB to dead bus.
- The controller opens MCB when closed.

STOP stops the gen-set.

#### Hint:

The engine can run without load unlimited time.

The controller does not automatically stop the running gen-set in MAN mode.

The controller does not start the gen-set when power cut comes.

!! The controller provides interlock between GCB and MCB, it means it is never possible to close both CB together

# Start-stop sequence (simplified)

MODE = MAN (Engine start/stop request is given by pressing buttons START and STOP)
MODE = AUT (Engine start/stop request is evaluated form Mains failure/return)

| State                 | Condition of the transition                                                                            | Action                                                                          | Next state       |
|-----------------------|----------------------------------------------------------------------------------------------------|---------------------------------------------------------------------------------|------------------|
| Ready                 | Start request                                                                                          | PRESTART on Prestart time counter started                                       | Prestart         |
|                       | RPM > 2 or Oil pressure detected or Gen voltage > 10V                                                  |                                                                                 | Stop (Stop fail) |
|                       | OFF mode selected or Shut down alarm active                                                            |                                                                                 | Not Ready        |
| Not Ready             | RPM < 2, Oil pressure not detected, Vgen < 10V, no shutdown alarm active, other than OFF mode selected |                                                                                 | Ready            |
| Prestart <sup>3</sup> | Prestart time elapsed                                                                                  | STARTER on<br>FUEL SOLENOID on <sup>4</sup><br>MaxCrank time counter<br>started | Cranking         |

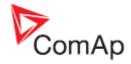

| State                       | Condition of the transition                                            | Action                                                                                               | Next state            |
|-----------------------------|------------------------------------------------------------------------|----------------------------------------------------------------------------------------------------|-----------------------|
| Cranking <sup>3</sup>       | RPM> Start RPM                                                         | STARTER off<br>PRESTART off                                                                          | Starting              |
|                             | D+ input activated or oil pressure detected or Gen voltage > 25% Vgnom | STARTER off<br>PRESTART off                                                                          | Cranking              |
|                             | MaxCrank time elapsed, 1st attempt                                     | STARTER off FUEL SOLENOID off STOP SOLENOID on CrankFail pause timer started                         | Crank pause           |
|                             | MaxCrank time elapsed, last attempt                                    | STARTER off<br>PRESTART off                                                                          | Shutdown (Start fail) |
| Crank<br>pause <sup>3</sup> | CrankFail pause elapsed                                                | STARTER on<br>FUEL SOLENOID on <sup>4</sup><br>STOP SOLENOID off<br>MaxCrank time counter<br>started | Cranking              |
| Starting <sup>3</sup>       | 80% Nominal speed reached                                              | READY TO LOAD on <sup>1</sup> Min, MaxStabTime counter started                                       | Running               |
|                             | RPM = 0 or any other shutdown condition                                | FUEL SOLENOID off<br>STOP SOLENOID on                                                                | Shutdown              |
|                             | 60 sec. Elapsed                                                        | FUEL SOLENOID off<br>STOP SOLENOID on                                                                | Shutdown (Start fail) |
| Running                     | Stop request                                                           | READY TO LOAD off Cooling time timer started                                                         | Cooling               |
|                             | RPM = 0 or any other shutdown condition                                | READY TO LOAD off <sup>2</sup><br>FUEL SOLENOID off                                                  | Shutdown              |
|                             | GCB CLOSE/OPEN closed                                                  |                                                                                                    | Loaded                |
| Loaded                      | GCB CLOSE/OPEN opened                                                  |                                                                                                    | Running               |
|                             | RPM = 0 or any other shutdown condition                                | FUEL SOLENOID off<br>STOP SOLENOID on<br>READY TO LOAD off                                           | Shutdown              |
| Cooling                     | Cooling time elapsed                                                   | FUEL SOLENOID off<br>STOP SOLENOID on                                                                | Stop                  |
|                             | RPM = 0 or any other shutdown condition                                | FUEL SOLENOID off<br>STOP SOLENOID on                                                                | Shutdown              |
|                             | Start request                                                          | READY TO LOAD on 1                                                                                   | Running               |
| Stop                        | RPM = 0, Oil pressure not detected, Vgen < 10V                         |                                                                                                    | Ready                 |
|                             | 60 sec. Elapsed                                                        |                                                                                                    | Stop (Stop fail)      |
|                             |                                                                        |                                                                                                    |                       |

<sup>&</sup>lt;sup>1</sup> if all generator parameters OK and MinStab Time elapsed, indicates that GCB is possible to close. In AUT mode closes in this moment GCB automatically.

#### <u>Hint</u>

Threshold level for D+ input is 80% supply voltage, activation delay is 1s (to override short firings during cranking – for example in cold conditions).

<sup>&</sup>lt;sup>2</sup> If GCB output used GCB opens automatically

<sup>&</sup>lt;sup>3</sup> The start-up sequence can be interrupted in any time by comming stop request

<sup>&</sup>lt;sup>4</sup> Fuel solenoid is switched on with time advance of 1s fixed before starter motor is switched on.

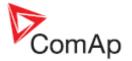

## **AUT mode**

The controller does not respond to buttons START, STOP, MCB ON/OFF, GCB ON/OFF. Engine start/stop request is evaluated form Mains failure/return.

# **AMF** sequence (simplified)

| State            | Condition of the transition                                                | Action                                                                                                    | Next state       |
|------------------|----------------------------------------------------------------------------|----------------------------------------------------------------------------------------------------|------------------|
| Mains operation  | Mains failed <sup>1</sup> or MCB feedback dropout MCB openning = MAINSFAIL | MCB CLOSE/OPEN off<br>EmergStart del timer<br>started                                                                                 | Mains failure    |
|                  | Mains failed <sup>1</sup> or MCB feedback dropout MCB openning = GEN START | EmergStart del timer started                                                                                                    | Mains failure    |
| Mains<br>failure | Mains voltage and frequency OK  MCB openning = MAINSFAIL                   | After elapsing MCB close del MCB CLOSE/OPEN on                                                                                        | Mains operation  |
|                  | Mains voltage and frequency OK  MCB openning = GEN START                   | None                                                                                                    | Mains operation  |
|                  | EmergStart del elapsed<br>MCB openning = MAINSFAIL                         | Engine start sequence performed, then GCB CLOSE/OPEN on <sup>2</sup>                                                                  | Island operation |
|                  | EmergStart del elapsed MCB openning = GEN START                            | Engine start sequence performed, then MCB CLOSE/OPEN off, time delay FwRet break performed and GCB CLOSE/OPEN on <sup>2</sup>         | Island operation |
| Island operation | Mains voltage and frequency OK                                             | Mains ret del timer started                                                                                                    | Mains return     |
| Mains            | Mains failed                                                               |                                                                                                    | Island operation |
| return           | Mains ret del elapsed                                                      | GCB CLOSE/OPEN off,<br>then after <i>Return break</i><br>MCB CLOSE/OPEN on<br>and then engine stop<br>sequence performed <sup>3</sup> | Mains operation  |

<sup>&</sup>lt;sup>1</sup> **Mains failed** means mains over/under -voltage, over/under -frequency, voltage assymetry (preset delay must elapse)

See also chapter Circuit breakers timing.

### TEST mode

The setpoint *Ret from test* influences the behavior of TEST mode.

<u>Caution:</u> The genset starts automatically and is always running in TEST mode!

# The setpoint Ret from test = MANUAL

While TEST mode is selected, gen-set starts and is running unloaded. To load the gen-set

<sup>&</sup>lt;sup>2</sup> If during start-up sequence mains returns, then MCB is reclosed with delay *MCB close del (*if opened, depending on *MCB opening* setpoint) and start-up sequence is interrupted.

<sup>&</sup>lt;sup>3</sup> If mains fails during stop procedure (cooling) again, stop sequence is interrupted, MCB opened and GCB reclosedclosed with delay *Return break*.

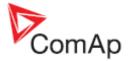

- a) Power cut comes or
- b) MCB ON/OFF is pressed

When power cut: MCB is opened, after Return break elapses, GCB is closed.

When the mains recovers gen-set stays supplying island load. To transfer the load back to the healthly mains, switch the controller to AUT mode.

Hint:

The controller does not respond to GCB ON/OFF, STOP, START

The load is automatically transferred back to the mains when any genset shut down protection activates.

#### Test on load

When binary input TestOnLoad is closed, the controller automatically (if TEST mode selected) transfers load from the mains to the genset. Setpoint AutoMainsFail: Ret from test must be set to MANUAL.

## The setpoint *Ret from test* = AUTO

While TEST mode is selected, gen-set is running unloaded.

When power cut comes the controller opens MCB.

After Return break elapses, GCB is closed.

When the mains recovers:

- a) After MainsReturn del the controller opens the GCB
- b) After Return break delay MCB is closed.
- c) The engine stays running

To stop the gen-set select other mode than TEST

Hint:

The controller does not respond to GCB ON/OFF, MCB ON/OFF, STOP, START

# Circuit breakers timing

## Relation between Mains fail and MCB and start of genset

MCB open = MAINSFAIL:

Mains fail is detected as Mains <V, Mains >V, MVolt unbl, Mains <f, Mains >f. After detection MCB is opened.

Hint:

When MCB feedback drop-out and measured mains electrical limits (voltage, frequency) are still in limits, the controller switches MCB ON again.

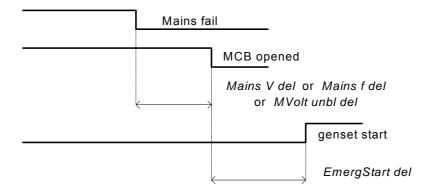

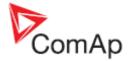

MCB open = GEN START:

The MCB is not opened till the engine starts and gets ready to take the load.

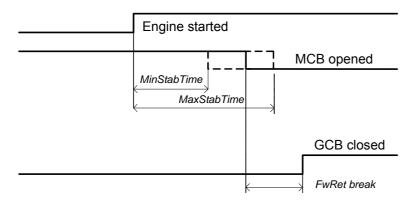

### Relation between Mains return and MCB

OFF mode, GCB and MCB are opened

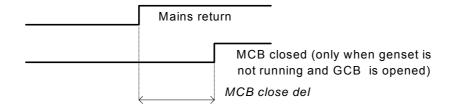

### Relation between GCB and MCB

Conditions: AUT mode, Mains =off, MCB = opened, GCB = closed, genset loaded. Mains returns: GCB opens (according 3., *Mains ret del*), MCB closes (*Return break*)

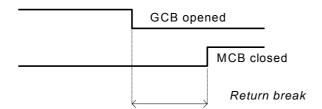

# Relation between GCB and MCB (Test mode)

**Situation 1**: Mains =OK, MCB = closed, GCB = opened, RPM=0. Change mode to TEST: genset starts, GCB = opened.

Mains cut: MCB opens (according 1.), GCB closes (Return break)

**Situation 2**: *Ret from test*=MANUAL, Mains =OK, MCB is closed, genset is running. Press MCB on/off -> MCB opens, GCB closes (*Return break*), genset is running loaded.

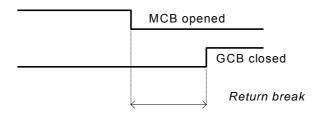

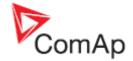

# **Alarm management**

Following alarms are available:

Sensor fail Warning Shut down Mains failure

# Sensor fail (FLS)

Sensor fail is detected when measured value is 6% out of selected sensor characteristic. Sensor fail is indicated by ##### symbol instead measured value.

# Warning (WRN)

When warning comes up, only alarm outputs and common warning output are closed.

# Possible warnings:

See List of possible events

# Shut down (SD)

When the shut-down alarm comes up, InteliLite opens outputs GCB CLOSE/OPEN, FUEL SOLENOID, STARTER and PRESTART to stop the engine immediately. Alarm outputs and common shutdown output are closed. Active or not reset protection disables start.

#### Possible shut-down alarms:

See <u>List of possible events</u>

# Mains failure (MF)

Mains failure detection depends on **Auto mains failure** setpoints (levels and delays) adjusting. When the mains failure comes up, mains circuit breaker is opened.

### Possible mains failure reasons:

See <u>List of possible events</u>

Hint:

Mains failure is not written to alarm list!

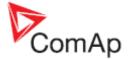

### Alarm time chart

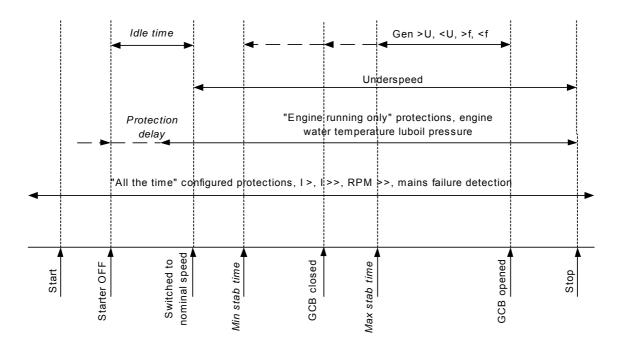

## Voltage phase sequence detection

InteliLite controller detects phase sequence on both generator and mains/bus voltage terminals. This protections are important after controller installation to avoid wrong voltage phases phase connection. Following alarms can be detected:

## Wrong phase sequence

There is fix defined phase sequence in InteliLite controller L1, L2, L3. When the phases are connected in different order (e.g. L1,L3,L2 or L2,L1,L3) following alarms are detected:

G ph opposed = wrong generator phase sequence

M ph opposed = wrong mains phase sequence

B ph opposed = wrong bus phase sequence

# Inverted phase polarity

inverted phase polarity can be detected due to wrong connection of separation transformers between controller and generator / mains / bus voltage. Phase sequence is OK but some phase(s) is connected in opposite way (180° shift).

Following alarms can be detected:

GEN L1 neg
GEN L2 neg
GEN L3 neg
M L1 neg
M L2 neg
M L2 neg
M L3 neg
M L3 neg
= generator phase L1 is inverted
= generator phase L3 is inverted
= mains phase L1 is inverted
= mains phase L2 is inverted
= mains phase L3 is inverted

# Wrong phase sequence and inverted polarity

It is combination of both previous alarms

G ph+L1 neg
G ph+L2 neg
G ph+L3 neg
G ph+L3 neg
M ph+L1 neg
M ph+L2 neg
M ph+L2 neg
M ph+L3 neg
M ph+L3 neg
M ph+L3 neg
M ph+L3 neg
M ph+L3 neg
M ph+L3 neg
M ph+L3 neg
M ph+L3 neg
M ph+L3 neg
M ph+L3 neg
M ph+L3 neg
M ph+L3 neg
M ph+L3 neg
M ph+L3 neg
M ph+L3 neg
M ph+L3 neg
M ph+L3 neg
M ph+L3 neg
M ph+L3 neg
M ph+L3 neg
M ph+L3 neg
M ph+L3 neg
M ph+L3 neg
M ph+L3 neg
M ph+L3 neg
M ph+L3 neg
M ph+L3 neg
M ph+L3 neg
M ph+L3 neg
M ph+L3 neg
M ph+L3 neg
M ph+L3 neg
M ph+L3 neg
M ph+L3 neg
M ph+L3 neg
M ph+L3 neg
M ph-L3 neg
M ph-L3 neg
M ph-L3 neg
M ph-L3 neg
M ph-L3 neg
M ph-L3 neg
M ph-L3 neg
M ph-L3 neg
M ph-L3 neg
M ph-L3 neg
M ph-L3 neg
M ph-L3 neg
M ph-L3 neg
M ph-L3 neg
M ph-L3 neg
M ph-L3 neg
M ph-L3 neg
M ph-L3 neg
M ph-L3 neg
M ph-L3 neg
M ph-L3 neg
M ph-L3 neg
M ph-L3 neg
M ph-L3 neg
M ph-L3 neg
M ph-L3 neg
M ph-L3 neg
M ph-L3 neg
M ph-L3 neg
M ph-L3 neg
M ph-L3 neg
M ph-L3 neg
M ph-L3 neg
M ph-L3 neg
M ph-L3 neg
M ph-L3 neg
M ph-L3 neg
M ph-L3 neg
M ph-L3 neg
M ph-L3 neg
M ph-L3 neg
M ph-L3 neg
M ph-L3 neg
M ph-L3 neg
M ph-L3 neg
M ph-L3 neg
M ph-L3 neg
M ph-L3 neg
M ph-L3 neg
M ph-L3 neg
M ph-L3 neg
M ph-L3 neg
M ph-L3 neg
M ph-L3 neg
M ph-L3 neg
M ph-L3 neg
M ph-L3 neg
M ph-L3 neg
M ph-L3 neg
M ph-L3 neg
M ph-L3 neg
M ph-L3 neg
M ph-L3 neg
M ph-L3 neg
M ph-L3 neg
M ph-L3 neg
M ph-L3 neg
M ph-L3 neg
M ph-L3 neg
M ph-L3 neg
M ph-L3 neg
M ph-L3 neg
M ph-L3 neg
M ph-L3 neg
M ph-L3 neg
M ph-L3 neg
M ph-L3 neg
M ph-L3 neg
M ph-L3 neg
M ph-L3 neg
M ph-L3 neg
M ph-L3 neg
M ph-L3 neg
M ph-L3 neg
M ph-L3 neg
M ph-L3 neg
M ph-L3 neg
M ph-L3 neg
M ph-L3 neg
M ph-L3 neg
M ph-L3 neg
M ph-L3 neg
M ph-L3 neg
M ph-L3 neg
M ph-L3 neg
M ph-L3 neg
M ph-L3 neg
M ph-L3 neg
M ph-L3 neg
M ph-L3 neg
M ph-L3 neg
M ph-L3 neg
M ph-L3 neg
M ph-L3 neg
M ph-L3 neg
M ph-L3 neg
M ph-L3 neg
M ph-L3 neg
M ph-L3 neg
M ph-L3 neg
M ph-L3 neg
M ph-L3 neg
M ph-L3 neg
M ph-L3 neg
M ph-L3 neg
M ph-L3 neg
M ph-L3 neg
M ph-L3 neg
M ph-L3 neg
M ph-L3 neg
M ph-L3 neg
M ph-L3 neg
M ph-L3 neg
M ph-L3 neg
M ph-L3 neg
M ph-L3 neg
M ph-L3 neg
M ph-L

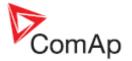

### Sensor fail detection

Sensor fail FIs is detected when measured value is 6,2 percent out of range. Controller screen displays in this case string #### instead measured value.

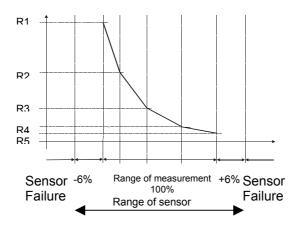

### GCB, MCB fail detection

MCB or GCB fail detection is based on binary output CB close/open comparing with binary input CB feedback.

There are three different time delays for CB fail detection – see following diagrams.

When is BO GCB close/open (MCB close/open) in steady state and GCB feedback (MCB feedback) is changed the GCB fail is detected immediately (no delay).

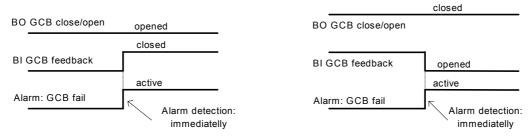

When BO GCB close/open (MCB close/open) opens there is 5 sec delay for GCB fail (MCB fail) detection.

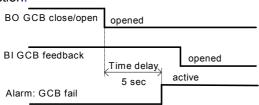

When BO GCB close/open (MCB close/open) closes, there is 5sec delay for GCB fail (MCB fail) detection:

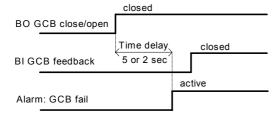

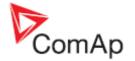

# **Gen-set operation states**

# **Engine state machine**

| Init      | Autotest during controller power on                             |
|-----------|-----------------------------------------------------------------|
| Not ready | Genset is not ready to start                                    |
| Prestart  | Prestart sequence in process, Prestart output is closed         |
| Cranking  | Engine is cranking                                              |
| Pause     | Pause between start attempts                                    |
| Starting  | Starting speed is reached and the <i>Idle timer</i> is running  |
| Running   | Genset is running at nominal speed                              |
| Loaded    | Genset is running at nominal speed and GCB OPEN/CLOSE is closed |
| Stop      | Stop                                                            |
| Shutdown  | Shut-down alarm activated                                       |
| Ready     | Genset is ready to run                                          |
| Cooling   | Genset is cooling before stop (at idle speed)                   |

# **Electric state machine**

| MainsOper | Mains is present                     |
|-----------|--------------------------------------|
| MainsFlt  | Mains cut off – immediate state      |
| ValidFlt  | Mains cut off – takes EmergStart del |
| IslOper   | Island operation                     |
| MainsRet  | Mains recover                        |
| Brks Off  | GCB, MCB opened                      |

# List of possible alarms

| Events specification     | Protection type | Information on binary output available (See list of Binary outputs) | Description                                                                                 |
|--------------------------|-----------------|---------------------------------------------------------------------|---------------------------------------------------------------------------------------------|
| Oil Press Wrn            | WRN             | YES                                                                 | Oil pressure is smaller than <i>Wrn Oil</i> press setpoint.                                 |
| Oil Press Sd             | SD              | NO                                                                  | Oil pressure is smaller than <i>Sd Oil</i> press setpoint.                                  |
| Water Temp Wrn           | WRN             | YES                                                                 | Water temperature is greater than Wrn Water temp setpoint.                                  |
| Water Temp Sd            | SD              | NO                                                                  | Water temperature is greater than Sd Water temp setpoint.                                   |
| Fuel Level Wrn           | WRN             | YES                                                                 | Fuel level is smaller than <i>Wrn Fuel Level</i> setpoint.                                  |
| Fuel Level Sd            | SD              | NO                                                                  | Fuel level is smaller than <i>Sd Fuel Level</i> setpoint.                                   |
| Analog inp IOM/PTM - Wrn | WRN             | YES                                                                 | Warning alarm configurable on the input of IG-IOM/IGS-PTM.                                  |
| Analog inp IOM/PTM - Sd  | SD              | YES                                                                 | Shutdown alarm configurable on the input of IG-IOM/IGS-PTM.                                 |
| Binary input             | Configurable    | YES                                                                 | Configurable Warning/Shutdown alarms on the inputs of IL-CU.                                |
| Battery voltage <, >     | WRN             | YES                                                                 | Battery voltage is out of limits given by<br>Batt overvolt and Batt undervolt<br>setpoints. |

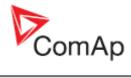

| Events specification | Protection type | Information on binary output available (See list of Binary outputs) | Description                                                                                                    |
|----------------------|-----------------|---------------------------------------------------------------------|----------------------------------------------------------------------------------------------------|
| Battery flat         | SD              | YES                                                                 | If the controller switches off during starting sequence due to bad battery condition it doesn't try to start again and activates this protection.                                                                                    |
| Start failed         | SD              | YES                                                                 | Gen-set start failed.                                                                                                    |
| ParamFail            | NONE            | NO                                                                  | Wrong checksum of parameters. Happends typically after downloading new firmware or changing of the parameter. The controller stays in INIT mode. Check all parameters, write at least one new parameter.                             |
| Vgen <, >            | SD              | YES                                                                 | The generator voltage is out of limits given by <i>Gen</i> < <i>V</i> and <i>Gen</i> > <i>V</i> setpoints.                                                                                                    |
| Vgen unbl            | SD              | NO                                                                  | The generator voltage is unbalanced more than the value of <i>Volt unbal</i> setpoint.                                                                                                    |
| Fgen <,>             | SD              | YES                                                                 | The generator frequency is out of limits given by <i>Gen &gt;f</i> and <i>Gen <f< i=""> setpoints.</f<></i>                                                                                                    |
| Igen unbl            | SD              | NO                                                                  | The generator current is unbalanced.                                                                                                    |
| Overload             | SD              | YES                                                                 | The load is greater than the value given by <i>Overload</i> setpoint.                                                                                                    |
| Overspeed            | SD              | YES                                                                 | The protection comes active if the speed is greater than <i>Overspeed</i> setpoint.                                                                                                    |
| Underspeed           | SD              | YES                                                                 | During starting of the engine when the RPM reache the value of <i>Start RPM</i> setpoint the starter is switched off and the speed of the engine can drop under <i>Start RPM</i> again. Than the Underspeed protection comes active. |
| EmergencyStop        | SD              | NO                                                                  | If the input <i>Emergency stop</i> is opened shutdown is immediately activated.                                                                                                    |
| GCB fail             | SD              | NO                                                                  | Failure of generator circuit breaker.                                                                                                    |
| MCB fail             | MF              | NO                                                                  | Failure of mains circuit breaker.                                                                                                    |
| PickupFault          | SD              | NO                                                                  | Failure of magnetic pick-up sensor for speed measurement.                                                                                                    |
| Stop fail            | SD              | YES                                                                 | Gen-set stop failed.                                                                                                    |
| WrnServiceTime       | WRN             | NO                                                                  | The period for servicing is set by the<br>NextServTime setpoint. The<br>protection comes active if the running<br>hours of the engine reach this value.                                                                              |
| ChrgAlternFail       | WRN             | YES                                                                 | Failure of alternator for charging the battery.                                                                                                    |
| SprinklActive        | WRN             | NO                                                                  | The protection is active if the output <i>Sprinkler</i> is closed.                                                                                                    |
| *Wrn RA15 fail       | WRN             | NO                                                                  | Warning alarm in case of lost connection to IGL-RA15 module.                                                                                                    |
| *Sd IOM fail         | SD              | NO                                                                  | Shutdown alarm in case of lost connection to IG-IOM/IGS-PTM module.                                                                                                    |
| Wrn ECU Alarm        | WRN             | NO                                                                  | ECU alarm list is not empty                                                                                                    |

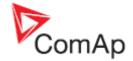

# Remote control and data logging

### Direct connection to the PC

InteliLite can be connected directly with PC via RS232 interface.

- iL AMF25 is equipped built-in RS232 interface
- iL AMF20 needs external RS232 interface AT-LINK-CONV (ordered separately)

Use the standard serial cable to connect PC with InteliLite.

#### Hint

Make sure the grounding system on controller and PC – COM port (negative of the PC DC supply) are identical – before the first direct connection. There must not be any voltage between these two points otherwise the internal resistor in controller burns out. The simple solution is to assure, that the PC supply 240/20V is ground free (GND terminal is not connected).

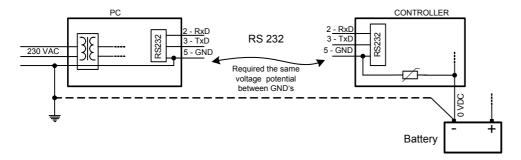

### PC software - LiteEdit

On the PC (for direct or modem connection) has to be installed the ComAp's software package LiteEdit. (based on Windows 95 or newer platform)

LiteEdit enables:

read the quantities

adjust all set points

control the engine

configure the controller

select software configuration

modify alarm inputs and outputs

modify password, commands protections

direct or \*modem communication

# **Modbus protocol**

The selection of the function of iL serial port is done via the setpoint RS232 mode in Basic settings

- 9600 bps, 8 data bits, 1 stop bit, no parity
- Transfer mode RTU
- Function 3 (Read Multiply Registers)
- Function 6 (Write Single Register)
- Function 16 (Write Multiply Registers)
- The response to an incoming message is sent with minimum 4.096 ms delay after message reception

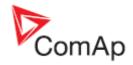

The complete description of Modbus communication protocol can be found in *Modbus Protocol Reference Guide PI-MBUS-300* and *Open Modbus Specification Release 1.0*. Both documents are available from web site at <a href="http://www.modicon.com/openmbus/">http://www.modicon.com/openmbus/</a>.

#### Communication object vs. Register

All the data intended for communication has its representation as communication objects in the controller. The communication object is represented by the n-byte array in the controller memory and identified by the unique 16-bit communication object number. The register, according to Modbus communication protocol, represents a two-byte data and in communication functions is referenced by 16-bit register address. Further in the description of communication functions the communication object number will always be used as a register address and length of the communication object will be expressed by number of registers. Just one communication object can be read or written by one communication function.

#### Hint:

To obtain communication object numbers it is possible to download the Actual IL controller description on-line from controller or from (ail) archive and use "export data" function from LiteEdit software.

### Communication object list (exported from default archive)

Setpoints:

| Name           | Firmware ver.          | Application | Date       | App. ver. | Ser. num. | Filename          |               |                |
|----------------|------------------------|-------------|------------|-----------|-----------|-------------------|---------------|----------------|
| InteliLite     | IL-2.1<br>R:10.11.2004 | AMF25       | 30.11.2004 | 2,1       | 0200FFFF  | AMF25-<br>2.1.ail |               |                |
| Group          | Name                   | Value       | Dimension  | Password  | Com. obj. | Low limit         | High<br>limit | Data type      |
| Basic settings | Gen-set name           | InteliLite  |            | No        | 8637      |                   |               | Short string   |
| Basic settings | Nomin power            | 200         | kW         | No        | 8276      | 1                 | 4000          | Unsigned<br>16 |
| Basic settings | Nomin current          | 350         | Α          | No        | 8275      | 1                 | 5000          | Unsigned<br>16 |
| Basic settings | CT ratio               | 2000        | /5A        | No        | 8274      | 1                 | 5000          | Unsigned<br>16 |
| Basic settings | PT ratio               | 1,0         | /1         | No        | 9579      | 0,1               | 500,0         | Unsigned<br>16 |
| Basic settings | Vm PT ratio            | 1,0         | /1         | No        | 9580      | 0,1               | 500,0         | Unsigned<br>16 |
| Basic settings | Nomin voltage          | 231         | V          | No        | 8277      | 100               | 22000         | Unsigned<br>16 |
| Basic settings | Nominal freq           | 50          | Hz         | No        | 8278      | 45                | 65            | Unsigned<br>16 |
| Basic settings | Gear teeth             | 120         |            | No        | 8252      | 0                 | 500           | Unsigned<br>16 |
| Basic settings | Nominal RPM            | 1500        | RPM        | No        | 8253      | 100               | 4000          | Unsigned<br>16 |
| Basic settings | FltResGoToMAN          | DISABLED    |            | No        | 9983      |                   |               | String list    |
| Basic settings | DispBaklightTO         | 0           | min        | No        | 10121     | 0                 | 60            | Unsigned 8     |
| Basic settings | ControllerMode         | OFF         |            | No        | 8315      |                   |               | String list    |
| Basic settings | RS232 mode             | STANDARD    |            | Yes       | 24522     |                   |               | String list    |
| Basic settings | NumberRings AA         | 3           |            | Yes       | 24512     | 1                 | 30            | Unsigned 8     |
| Engine params  | Starting RPM           | 25          | %          | No        | 8254      | 5                 | 50            | Unsigned 8     |
| Engine params  | Starting POil          | 4,5         | Bar        | No        | 9681      | -10,0             | 1000,0        | Integer 16     |
| Engine params  | Prestart time          | 2           | s          | No        | 8394      | 0                 | 600           | Unsigned<br>16 |

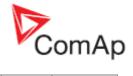

| Engine params  | MaxCrank time  | 5        | s   | No | 8256  | 1     | 60     | Unsigned 8     |
|----------------|----------------|----------|-----|----|-------|-------|--------|----------------|
| Engine params  | CrnkFail pause | 8        | S   | No | 8257  | 5     |        | Unsigned 8     |
| Engine params  | Crank attempts | 3        |     | No | 8255  | 1     | 10     | Unsigned 8     |
| Engine params  | Idle time      | 12       | s   | No | 9097  | 0     | 600    | Unsigned<br>16 |
| Engine params  | Min stab time  | 2        | S   | No | 8259  | 0     | 300    | Unsigned<br>16 |
| Engine params  | Max stab time  | 10       | S   | No | 8313  | 0     | 300    | Unsigned<br>16 |
| Engine params  | Stop time      | 60       | s   | No | 9815  | 0     | 600    | Unsigned<br>16 |
| Engine params  | Cooling time   | 30       | S   | No | 8258  | 0     | 3600   | Unsigned<br>16 |
| Engine params  | Cooling speed  | NOMINAL  |     | No | 10046 |       |        | String list    |
| Engine params  | Fuel solenoid  | DIESEL   |     | No | 9100  |       |        | String list    |
| Engine params  | D+ function    | DISABLED |     | No | 9683  |       |        | String list    |
| Engine params  | ECU FreqSelect | PRIMARY  |     | No | 10266 |       |        | String list    |
| Engine protect | Eng prot del   | 5        | s   | No | 8262  | 0     | 300    | Unsigned       |
|                |                |          |     |    |       |       |        | 16             |
| Engine protect | Horn timeout   | 10       | s   | No | 8264  | 0     | 600    | Unsigned<br>16 |
| Engine protect | Overspeed      | 115      | %   | No | 8263  | 50    | 150    | Unsigned<br>16 |
| Engine protect | AnlInp1 level1 | 2,0      | Bar | No | 8369  | 1,0   | 1000,0 | Integer 16     |
| Engine protect | AnlInp1 level2 | 1,0      | Bar | No | 8370  | -10,0 | 2,0    | Integer 16     |
| Engine protect | AnlInp1 del    | 3        | s   | No | 8365  | 0     | 180    | Unsigned<br>16 |
| Engine protect | AnlInp2 level1 | 80       | °C  | No | 8375  | -100  | 90     | Integer 16     |
| Engine protect | AnlInp2 level2 | 90       | °C  | No | 8376  | 80    | 10000  | Integer 16     |
| Engine protect | AnlInp2 del    | 5        | s   | No | 8371  | 0     | 180    | Unsigned<br>16 |
| Engine protect | AnlInp3 level1 | 20       | %   | No | 8381  | 10    | 10000  | Integer 16     |
| Engine protect | AnlInp3 level2 | 10       | %   | No | 8382  | -100  | 20     | Integer 16     |
| Engine protect | AnlInp3 del    | 10       | s   | No | 8377  | 0     | 180    | Unsigned<br>16 |
| Engine protect | Batt overvolt  | 36,0     | V   | No | 9587  | 18,0  | 40,0   | Integer 16     |
| Engine protect | Batt undervolt | 18,0     | V   | No | 8387  | 8,0   | 36,0   | Integer 16     |
| Engine protect | Batt volt del  | 5        | S   | No | 8383  | 0     | 600    | Unsigned<br>16 |
| Engine protect | NextServTime   | 65534    | h   | No | 9648  | 0     | 65535  | Unsigned<br>16 |
| Gener protect  | Overload       | 120      | %   | No | 8280  | 0     | 200    | Unsigned<br>16 |
| Gener protect  | Overload del   | 5,0      | S   | No | 8281  | 0,0   | 60,0   | Unsigned<br>16 |
| Gener protect  | Ishort         | 250      | %   | No | 8282  | 100   | 500    | Unsigned<br>16 |
| Gener protect  | 2Inom del      | 4,0      | S   | No | 8283  | 0,1   | 20,0   | Unsigned<br>16 |
| Gener protect  | Curr unbal     | 50       | %   | No | 8284  | 1     | 200    | Unsigned<br>16 |

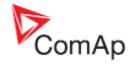

| Gener protect     | Curr unbal del                                                                                                    | 5,0           | S   | No | 8285 | 0,0    | 60,0  | Unsigned<br>16 |
|-------------------|----------------------------------------------------------------------------------------------------|---------------|-----|----|------|--------|-------|----------------|
| Gener protect     | Gen >V Sd                                                                                                    | 110           | %   | No | 8291 | 70     | 200   | Unsigned<br>16 |
| Gener protect     | Gen <v sd<="" td=""><td>70</td><td>%</td><td>No</td><td>8293</td><td>0</td><td>110</td><td>Unsigned<br/>16</td></v>    | 70            | %   | No | 8293 | 0      | 110   | Unsigned<br>16 |
| Gener protect     | Gen V del                                                                                                    | 3,0           | S   | No | 8292 | 0,0    | 60,0  | Unsigned<br>16 |
| Gener protect     | Volt unbal                                                                                                    | 10            | %   | No | 8288 | 1      | 100   | Unsigned<br>16 |
| Gener protect     | Volt unbal del                                                                                                    | 3,0           | S   | No | 8289 | 0,0    | 60,0  | Unsigned<br>16 |
| Gener protect     | Gen >f                                                                                                    | 110,0         | %   | No | 8296 | 85,0   | 200,0 | Unsigned<br>16 |
| Gener protect     | Gen <f< td=""><td>85,0</td><td></td><td>No</td><td>8298</td><td>0,0</td><td></td><td>Unsigned<br/>16</td></f<>         | 85,0          |     | No | 8298 | 0,0    |       | Unsigned<br>16 |
| Gener protect     | Gen f del                                                                                                    | 3,0           | s   | No | 8297 | 0,0    | 60,0  | Unsigned<br>16 |
| AutoMains Fail    | Ret fromIsland                                                                                                    | AUTO          |     | No | 9590 |        |       | String list    |
| AutoMains Fail    | EmergStart del                                                                                                    | 5             | S   | No | 8301 | 0      | 600   | Unsigned<br>16 |
| AutoMains Fail    | Mains ret del                                                                                                    | 20            | s   | No | 8302 | 1      | 3600  | Unsigned<br>16 |
| AutoMains Fail    | FwRet break                                                                                                    | 1,0           | s   | No | 8303 | 0,0    | 600,0 | Unsigned<br>16 |
| AutoMains Fail    | MCB close del                                                                                                    | 1,0           | s   | No | 8389 | 0,0    | 60,0  | Unsigned<br>16 |
| AutoMains Fail    | Mains >V                                                                                                    | 110           | %   | No | 8305 | 60     | 200   | Unsigned<br>16 |
| AutoMains Fail    | Mains <v< td=""><td>60</td><td>%</td><td>No</td><td>8307</td><td>0</td><td>110</td><td>Unsigned<br/>16</td></v<>       | 60            | %   | No | 8307 | 0      | 110   | Unsigned<br>16 |
| AutoMains Fail    | Mains V del                                                                                                    | 2,0           | s   | No | 8306 | 0,0    | 60,0  | Unsigned<br>16 |
| AutoMains Fail    | MVolt unbal                                                                                                    | 10            | %   | No | 8446 | 1      | 150   | Unsigned<br>16 |
| AutoMains Fail    | MVoltUnbal del                                                                                                    | 2,0           | s   | No | 8447 | 0,0    | 60,0  | Unsigned<br>16 |
| AutoMains Fail    | Mains >f                                                                                                    | 102,0         | %   | No | 8310 | 98,0   | 200,0 | Unsigned<br>16 |
| AutoMains Fail    | Mains <f< td=""><td>98,0</td><td>%</td><td>No</td><td>8312</td><td>0,0</td><td>102,0</td><td>Unsigned<br/>16</td></f<> | 98,0          | %   | No | 8312 | 0,0    | 102,0 | Unsigned<br>16 |
| AutoMains Fail    | Mains f del                                                                                                    | 0,5           | s   | No | 8311 | 0,0    | 60,0  | Unsigned<br>16 |
| AutoMains Fail    | MCB Logic                                                                                                    | CLOSE-<br>OFF |     | No | 8444 |        |       | String list    |
| AutoMains Fail    | Ret from test                                                                                                    | MANUAL        |     | No | 8618 |        |       | String list    |
| AutoMains Fail    | MCB opened                                                                                                    | GENRUN        |     | No | 9850 |        |       | String list    |
| Sensors spec      | Calibr Al 1                                                                                                    | 0,0           | Bar | No | 8431 | -100,0 | 100,0 | Integer 16     |
| Sensors spec      | Calibr Al 2                                                                                                    | 0             | °C  | No | 8407 | -1000  | 1000  | Integer 16     |
| Sensors spec      | Calibr Al 3                                                                                                    | 0             | %   | No | 8467 | -1000  | 1000  | Integer 16     |
| IOM/PTM<br>module | AnOut-kW/20mA                                                                                                    | 200           |     | No | 9019 | 1      | 32000 | Integer 16     |
| IOM/PTM<br>module | AnlInIOM1 lev1                                                                                                    | 0             | U4  | No | 8762 | -100   | 10000 | Integer 16     |
| IOM/PTM           | AnlInIOM1 lev2                                                                                                    | 0             | U4  | No | 8766 | -100   | 10000 | Integer 16     |

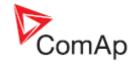

| module            |                |   |    |    |      |       |       |                |
|-------------------|----------------|---|----|----|------|-------|-------|----------------|
| IOM/PTM<br>module | AnlInIOM1 del  | 0 | s  | No | 8770 | 0     | 180   | Unsigned<br>16 |
| IOM/PTM<br>module | AnlInIOM2 lev1 | 0 | U5 | No | 8763 | -100  | 10000 | Integer 16     |
| IOM/PTM<br>module | AnlInIOM2 lev2 | 0 | U5 | No | 8767 | -100  | 10000 | Integer 16     |
| IOM/PTM<br>module | AnlInIOM2 del  | 0 | S  | No | 8771 | 0     | 180   | Unsigned<br>16 |
| IOM/PTM<br>module | AnlInIOM3 lev1 | 0 | U6 | No | 8764 | -100  | 10000 | Integer 16     |
| IOM/PTM<br>module | AnlInIOM3 lev2 | 0 | U6 | No | 8768 | -100  | 10000 | Integer 16     |
| IOM/PTM<br>module | AnlInIOM3 del  | 0 | S  | No | 8772 | 0     | 180   | Unsigned<br>16 |
| IOM/PTM<br>module | AnlInIOM4 lev1 | 0 | U7 | No | 8765 | -100  | 10000 | Integer 16     |
| IOM/PTM<br>module | AnlInIOM4 lev2 | 0 | U7 | No | 8769 | -100  | 10000 | Integer 16     |
| IOM/PTM<br>module | AnlInIOM4 del  | 0 | S  | No | 8773 | 0     | 180   | Unsigned<br>16 |
| IOM/PTM<br>module | CalibrAlnIOM 1 | 0 | U4 | No | 8793 | -1000 | 1000  | Integer 16     |
| IOM/PTM<br>module | CalibrAlnIOM 2 | 0 | U5 | No | 8794 | -1000 | 1000  | Integer 16     |
| IOM/PTM<br>module | CalibrAlnIOM 3 | 0 | U6 | No | 8795 | -1000 | 1000  | Integer 16     |
| IOM/PTM<br>module | CalibrAlnIOM 4 | 0 | U7 | No | 8796 | -1000 | 1000  | Integer 16     |

### Values:

| Name          | Firmware ver.       | Application | Date       | App. ver. | Ser. num.   |
|---------------|---------------------|-------------|------------|-----------|-------------|
| InteliLite    | IL-2.1 R:10.11.2004 | AMF25       | 30.11.2004 | 2,1       | 0200FFFF    |
|               |                     |             |            |           |             |
| Group         | Name                | Value       | Dimension  | Com. obj. | Data type   |
|               |                     |             |            |           |             |
| Engine params | Engine Speed        | 0           | RPM        |           | Unsigned 16 |
| Engine params | ECU State           | 000         |            | 10034     | Binary 8    |
| Analog        | Batt volt           | 27,0        | V          | 8213      | Integer 16  |
| Analog        | Oil press           | 3,5         | Bar        | 8227      | Integer 16  |
| Analog        | Water temp          | 15          | °C         | 8228      | Integer 16  |
| Analog        | Fuel level          | #####       | %          | 8229      | Integer 16  |
| Generator     | Act power           | 0           | kW         | 8202      | Integer 16  |
| Generator     | Act pwr L1          | 0           | kW         | 8524      | Integer 16  |
| Generator     | Act pwr L2          | 0           | kW         | 8525      | Integer 16  |
| Generator     | Act pwr L3          | 0           | kW         | 8526      | Integer 16  |
| Generator     | React pwr kVAr      | 0           |            | 8203      | Integer 16  |
| Generator     | React pwr L1        | 0           |            | 8527      | Integer 16  |
| Generator     | React pwr L2        | 0           |            | 8528      | Integer 16  |

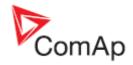

| Generator  | React pwr L3  | 0       |     | 8529 | Integer 16  |
|------------|---------------|---------|-----|------|-------------|
| Generator  | Appar pwr     | 0       | kVA | 8565 | Integer 16  |
| Generator  | Appar pwr L1  | 0       | kVA | 8530 | Integer 16  |
| Generator  | Appar pwr L2  | 0       | kVA | 8531 | Integer 16  |
| Generator  | Appar pwr L3  | 0       | kVA | 8532 | Integer 16  |
| Generator  | Pwr factor    | 0,00    |     | 8204 | Integer 8   |
| Generator  | Pwr factor L1 | 0,00    |     | 8533 | Integer 8   |
| Generator  | Pwr factor L2 | 0,00    |     | 8534 | Integer 8   |
| Generator  | Pwr factor L3 | 0,00    |     | 8535 | Integer 8   |
| Generator  | Load char     |         |     | 8395 | Char        |
| Generator  | Load char 1   |         |     | 8626 | Char        |
| Generator  | Load char 2   |         |     | 8627 | Char        |
| Generator  | Load char 3   |         |     | 8628 | Char        |
| Generator  | Gen freq      | 0,0     | Hz  | 8210 | Unsigned 16 |
| Generator  | Gen V L1-N    | 0       | V   | 8192 | Unsigned 16 |
| Generator  | Gen V L2-N    | 0       | V   | 8193 | Unsigned 16 |
| Generator  | Gen V L3-N    | 0       | V   | 8194 | Unsigned 16 |
| Generator  | Gen V L1-L2   | 0       | V   | 9628 | Unsigned 16 |
| Generator  | Gen V L2-L3   | 0       | V   | 9629 | Unsigned 16 |
| Generator  | Gen V L3-L1   | 0       | V   | 9630 | Unsigned 16 |
| Generator  | Gen curr L1   | 0       | A   | 8198 | Unsigned 16 |
| Generator  | Gen curr L2   | 0       | A   | 8199 | Unsigned 16 |
| Generator  | Gen curr L3   | 0       | Α   | 8200 | Unsigned 16 |
| Mains      | Mains freq    | 0,0     | Hz  | 8211 | Unsigned 16 |
| Mains      | Mns V L1-N    | 0       | V   |      | Unsigned 16 |
| Mains      | Mns V L2-N    | 0       | V   | 8196 | Unsigned 16 |
| Mains      | Mns V L3-N    | 0       | V   | 8197 | Unsigned 16 |
| Mains      | Mns V L1-L2   | 0       | V   | 9631 | Unsigned 16 |
| Mains      | Mns V L2-L3   | 0       | V   | 9632 | Unsigned 16 |
| Mains      | Mns V L3-L1   | 0       | V   | 9633 | Unsigned 16 |
| Binary I/O | BinpiL        | 0110000 |     | 8235 | Binary 16   |
| Binary I/O | BOutIL        | 0001001 |     |      | Binary 16   |
|            |               |         |     |      |             |
| Statistics | kWhours       | 0       |     | 8205 | Integer 32  |
| Statistics | kVArhours     | 0       |     | 8539 | Integer 32  |
| Statistics | NumStarts     | 0       |     | 8207 | Unsigned 16 |
| Statistics | RunHours      | 0       | h   | 8206 | Integer 32  |
| Statistics | NextServTime  | 65534   | h   | 9648 | Unsigned 16 |
|            |               |         |     |      |             |

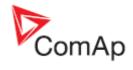

| IL info        | TimerText      | Ready           |     | 8954  | Unsigned 16 |
|----------------|----------------|-----------------|-----|-------|-------------|
| IL info        | TimerValue     | 0               | s   | 8955  | Unsigned 16 |
| IL info        | SW version     | 2,1             |     | 8393  | Unsigned 8  |
| IL info        | SW branch      | 1               |     | 8707  | Unsigned 8  |
| IL info        | Application    | 6               |     | 8480  | Unsigned 8  |
| IL info        | ControllerMode | 0               |     | 9651  | Unsigned 8  |
| IL info        | DiagData       | 0               |     | 10050 | Unsigned 32 |
| IL info        | PasswordDecode | 2481875985      |     | 9090  | Unsigned 32 |
| RA15 module    | BOutRA15       | 000010000000000 |     | 9849  | Binary 16   |
| IOM/PTM module | AnInIOM 1      | 0               | U4  | 8978  | Integer 16  |
| IOM/PTM module | AnInIOM 2      | 0               | U5  | 8759  | Integer 16  |
| IOM/PTM module | AnInIOM 3      | 0               | U6  | 8760  | Integer 16  |
| IOM/PTM module | AnInIOM 4      | 0               | U7  | 8761  | Integer 16  |
| IOM/PTM module | BInpIOM        | 00000000        |     | 8602  | Binary 16   |
| IOM/PTM module | BOutIOM        | 00000000        |     | 8604  | Binary 16   |
| ECU            | Fuel rate      | #####           | L/h | 9860  | Unsigned 16 |
| ECU            | Water temp     | #####           | °C  | 9855  | Integer 16  |
| ECU            | ManifoldTemp   | #####           | °C  | 9878  | Integer 16  |
| ECU            | Oil press      | #####           | Bar | 9929  | Unsigned 16 |
| ECU            | Boost pressure | 0,0             | Bar | 9877  | Unsigned 8  |
| ECU            | PercLoadAtCS   | 0               | %   | 9925  | Unsigned 8  |
|                | I              | I               |     |       |             |

<sup>&</sup>lt;sup>1</sup> In case of software malfunction DiagData shows the value that enables to locate possible bug in software. Include this number when reporting a software problem.

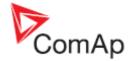

# Remote communication

### \*Recommended ISDN modem

- Askey TAS-200E
- ASUScom TA-220ST

### \*Recommended GSM modem

- Wavecom M1200 (previously WMOD2; baud rate to 9600 bps)
- Siemens M20
- Siemens TC35
- FALCOM A2D

### **GSM Modem setup**

Prior to start work with GSM modem run following program for GSM proper setup.

Program writes all the necessary AT commands to configure the GSM modem properly for use with IL-CU.

This program runs independent on LiteEdit:

- Start MS Windows-Start-Program files LiteEdit –Gm\_setup.exe.
- Select COM port
- Select iG-CU (=IS-CU) or iG-MU unit
- Press Setup button
- Follow commands in GSM Modem Setup window

Typical real baud rate for GSM data communication is 80 to 90 Bps.

#### Hint:

It is strongly recommended to use the same type of modem on the both sides (IL and PC) of connection.

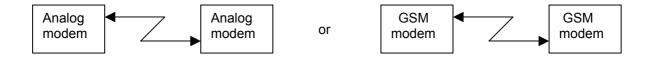

# \*Mobile SIM card setting

Adjust SIM card in GSM modem following way: enable data connection (when required) no PIN code

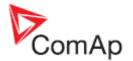

# **Technical data**

# Power supply

Voltage supply 8-36V DC

Consumption 0,5-0,1A depend on supply voltage Allowed supply voltage drop-out: 50ms from min. 10V, return to min. 8V

(valid for InteliLite of hardware version 3.2 and higher)

Battery voltage measurement tolerance 2 % at 24V

Hint:

For the supply voltage less than 7V the backlight of the display is switched off.

# **Operating conditions**

Operating temperature IL-CU
Operating temperature IL-CU-LT\*
Storage temperature
Protection front panel
-20..+70°C
-30..+70°C
-30..+80°C
IP65

Humidity 95% without condensation

Standard conformity

Low Voltage Directive EN 61010-1:95 +A1:97

Electromagnetic Compatibility EN 50081-1:94, EN 50081-2:96

EN 50082-1:99, EN 50082-2:97

Vibration 5 - 25 Hz, ±1,6mm

25 - 100 Hz, a = 4 g

Shocks  $a = 200 \text{ m/s}^2$ 

# \*Low Temperature modification

LCD display limits controller operating temperature range to –20 °C - + 70 °C even if the other electronic components work in wider temperature range.

Internal preheating foil is mounted in InteliLite LT to extend display operational temperature range.

Preheating starts at temperature below 5 °C and preheating power depends on temperature and power supply voltage.

#### Technical data

|                       | IL-CU Standard | Order code:IL-CU-LT |
|-----------------------|----------------|---------------------|
| Operating temperature | -20 °C+70°C    | -30 °C+70°C         |
| Storage temperature   | -30 °C+80°C    | -30 °C+80°C         |

Preheating foil increases controller current consumption

| Controller     | No preheating | Preheating at ambient temperature |         |         |
|----------------|---------------|-----------------------------------|---------|---------|
| consumption at |               | 0°C                               | -15 °C  | -30 °C  |
| 12VDC          | 360 mA        | +50 mA                            | +180 mA | +300 mA |
| 24VDC          | 230 mA        | +25 mA                            | +85 mA  | +150 mA |
| 36VDC          | 100 mA        | +20 mA                            | +65 mA  | +100 mA |

InteliLite LT works immediately after switch on at -30  $^{\circ}$ C and display becomes visible after a few minutes.

Short-term voltage drops (e.g. during the engine cranking) do not affect the operation at all.

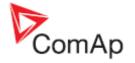

Dimensions and weight

Dimensions 180x120x55mm

Weight 800g

Mains and generator

Nominal frequency 50-60Hz Frequency measurement tolerance 0,1Hz

**Current inputs** 

Nominal input current (from CT) 5 A Load (CT output impedance)  $< 0.1 \Omega$ 

CT input burden < 0,2 VA per phase (In=5A)

Max. measured current from CT 10 A

Current measurement tolerance 2% from the Nominal current

Max. peak current from CT 150 A / 1s Max. continuous current 12 A

Voltage inputs

Input resistance

Maximal measured voltage

Measuring voltage 231VAC phase to neutral

400VAC phase to phase 290VAC phase to neutral 0,6 M $\Omega$  phase to phase 0,3 M $\Omega$  phase to neutral

Voltage measurement tolerance 2 % from the Nominal voltage

Overvoltage class III (EN61010)

# Binary inputs and outputs

**Binary inputs** 

**Contact relay outputs** 

Number of outputs 2

Electric life cycle min 100.000 switching cycles

Maximum current 12 A DC resistive load

4 A DC inductive load

Maximum switching voltage 36 VDC
Minimum load 24 V / 0,1 A
Insulation voltage 500 Veff

Binary open collector outputs

Number of outputs 5
Maximum current 0,5 A
Maximum switching voltage 36 VDC

Analog inputs

Not electrically separated

Resolution 10 bits Sensor resistance range 0  $\Omega$ -2,4 k $\Omega$ 

Resistance measurement tolerance  $4 \% \pm 2 \Omega$  out of measured value

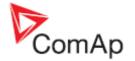

# Speed pick-up input

Type of sensor magnetic pick-up (connection by shielded cable is recommended)

Minimum input voltage 2 Vpk-pk (from 4 Hz to 4 kHz)

Maximum input voltage 50 Veff Minimum measured frequency 4 Hz

Maximum measured frequency 10 kHz (min. input voltage 6Vpk-pk)

Frequency measurement tolerance 1,5 %

### \*RS232 interface

Maximal distance 10m

Speed 19.2kBd (STD) 9.6kBd (MODBUS)

Recommend external converter:

ADVANTECH – ADAM 4520: RS232 to RS422/485 converter, DIN rail, automatic RS485 bus supervision, no external data flow control signals, galvanic isolated.

Recommended internal converter:

ADVANTECH – PCL-745B or PCL745S: Dual port RS422/485 Interface card, automatic RS485 bus supervision, no external data flow control signals, galvanic isolated.

### \*CAN bus interface

Galvanically separated

 $\begin{array}{ll} \text{Maximal CAN bus length} & 200\text{m} \\ \text{Speed} & 250\text{kBd} \\ \text{Nominal impedance} & 120\Omega \end{array}$ 

Cable type twisted pair (shielded)

Following dynamic cable parameters are important especially for maximal 200 meters CAN bus length

and 32 iS-COM units connected:

Nominal Velocity of Propagation min. 75% (max. 4,4 ns/m)

Wire crosscut min.0,25 mm<sup>2</sup>
Maximal attenuation (at 1 MHz) 2 dB / 100m

Recommended Industrial Automation & Process Control Cables:

BELDEN (see <a href="http://www.belden.com">http://www.belden.com</a>):

- 3082A DeviceBus for Allen-Bradley DeviceNet
- 3083A DeviceBus for Allen-Bradley DeviceNet
- 3086A DeviceBus for Honeywell SDS
- 3087A DeviceBus for Honeywell SDS
- 3084A DeviceBus for Allen-Bradley DeviceNet
- 3085A DeviceBus for Allen-Bradley DeviceNet
- 3105A Paired EIA Industrial RS485 cable

#### LAPP CABLE (see http://www.lappcable.com)

- Unitronic BUS DeviceNet Trunk Cable
- Unitronic BUS DeviceNet Drop Cable
- Unitronic BUS CAN
- Unitronic-FD BUS P CAN UL/CSA